## JAIST Repository

https://dspace.jaist.ac.jp/

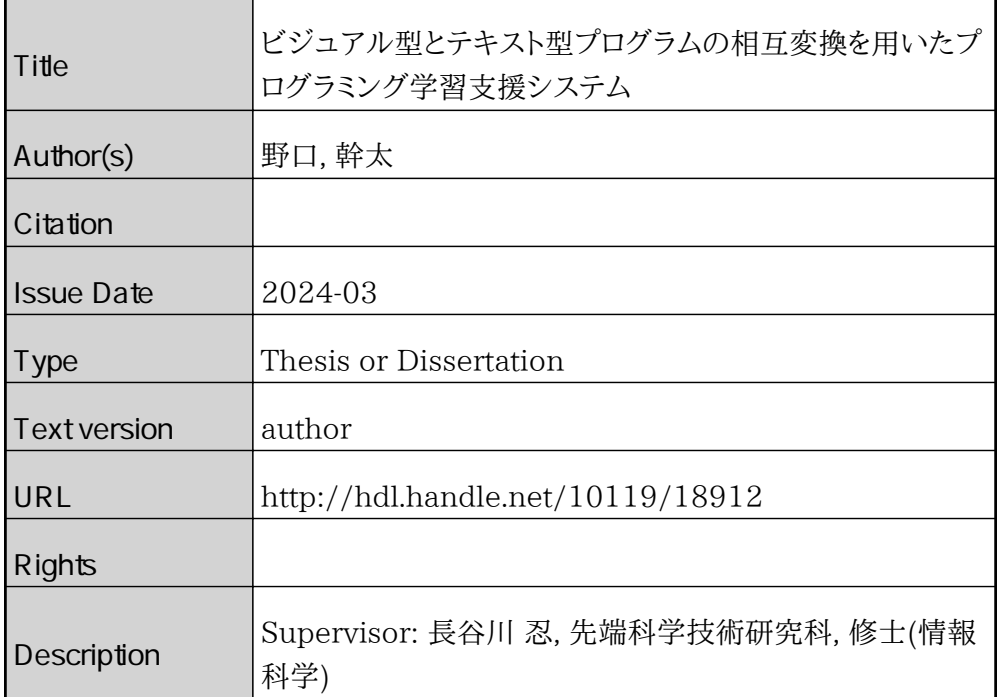

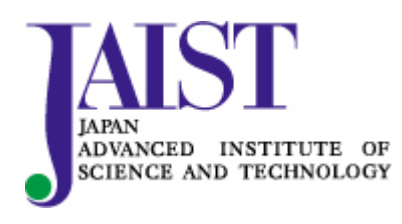

Japan Advanced Institute of Science and Technology

#### 修士論文

# ビジュアル型とテキスト型プログラムの相互変換を 用いたプログラミング学習支援システム

野口 幹太

主指導教員 長谷川 忍

北陸先端科学技術大学院大学 先端科学技術研究科 (情報科学)

令和 6 年 3 月

### Abstract

Visual programming can be cited as a learning support for programming beginners. Visual programming includes block-based programming, in which programming is done by combining puzzles and blocks, flow-based programming, in which programming is performed by connecting the nodes of each program, and a unique rule type performs programming using a method different from the type. All three have in common that they are visually easy to understand, easy to operate, less likely to cause errors, and allow learners to select from a set of predetermined code fragments.

On the other hand, examples of text-based programming required in an increasingly information-oriented society include Javascript, Python, Java, C#, and PHP. By learning these skills, learners will be able to handle the front-end to back-end processes in system development, and the demand for human resources in the information society will increase. However, while learning text-based programming allows them to utilize data effectively, it requires writing from scratch and error handling and is characterized by high learning costs in terms of time, teaching materials, and environmental construction.

Although Scratch has been successful as a visual programming tool for elementary school students, there is a gap in connecting it to text programming. Although it is not known exactly where the gap is, it is thought that a major reason for the gap is that it is impossible to convert to text type, and it is difficult to visualize the transition from visual type to text type.

Google Blockly, a block-based visual programming language, is an example of a language compatible with visual and text types. Google Blockly allows learners to convert the created visual program into a text program (JavaScript, Python, PHP, Lua, Dart) and run it. This feature makes it easy for the image of text-based programming to become firmly established, but there is an issue in which beginners who have completed visual programming may not be able to confirm the visual representation during textbased programming. To solve this problem, it is necessary to further solidify the connection between the images of visual and text programs by implementing conversion from text programs to visual programs.

In this study, we focused on the problem that it is difficult for learners who have finished visual programming to transfer to text programming, and in order to solve this problem, in addition to converting existing visual programming to text programming, we Implement the conversion function from a type program to a visual type program. By doing so, we will promote the learning of text-based programming while taking advantage of the characteristics of visual programming, which is easy to see and less likely to cause errors.

To achieve this, we will build an environment that makes it easy to compare visual and text-based programming, implement mutual conversion between visual and text-based programs, and conduct experiments to demonstrate the usefulness of the developed support system.

We mainly used Google Blockly to build the visual programming environment. The reason is that it is compatible with text-based programs and that learners can add original visual-based programs.

MonacoEditor was used as an editor to construct the text-based programming environment. The reason was that it was necessary to display syntax errors in the program to the learner. The programming language in MonacoEditor was JavaScript. The reason is that it is one of the programming languages compatible with Google Blockly that can be easily executed on a browser.

To convert from a visual type to a text type program, we used the functions of Google Blockly. In Google Blockly, each visual program has a built-in text program, and the builtin programs are combined through connections between visual programs, ultimately completing the entire text program. Using this function, we converted a visual program to a text program.

AST(AbstractSyntaxTree)is a declaration statement, a statement (Statement), an expression (Expression), an operator, an identifier (Identifier), a value (Literal), and a block statement (BlockStatament) that is the body of if, for, function, etc. ) is the tree structure data of the program. The text-based program was converted to a visual-based program based on this AST information.

We built an environment that displays visual and text environments within the same interface and allows programming. A visual environment is built on the left half, a text environment is built on the right half, and a conversion button is placed between them, making it easy to compare. Additionally, the system runs on a browser and can be executed, converted, saved, and loaded with the click of a button.

Using the developed system, we conducted experiments with graduate students who do not specialize in information systems. The subjects learned using the mutual conversion function in one of the two learning processes. A mastery comprehension test was conducted before and after learning to measure the subjects' level of understanding of text-based programming, and a questionnaire was administered before and after the experiment. We also collected programming learning logs during the experiment and obtained the error rates of program execution and conversion. In addition, we conducted an experiment on the accuracy of conversion from text type to visual type using reference books.

As a result of the mastery level comprehension test, we were able to show that learning using the system is significant in text-based programming learning with a p-value  $=$ 0.0009119, but a comparison between with and without mutual conversion shows that the p-value =0.89, the result is not significant. Errors occurred with a probability of approximately 8% when running text-based programs, resulting in many definition errors. The conversion accuracy was poor for function call statements in text-based programs.

There are still areas for improvement in this system. In order to make it easier to compare visual and text types, the colors of characters and blocks in both types should be unified, and the number of programming languages that the system can support should also be increased. Also, since only certain visual type programs can be converted from text type programs, it is necessary to implement a function that automatically generates visual type programs from text type programs or the AST of text type programs.

# 目次

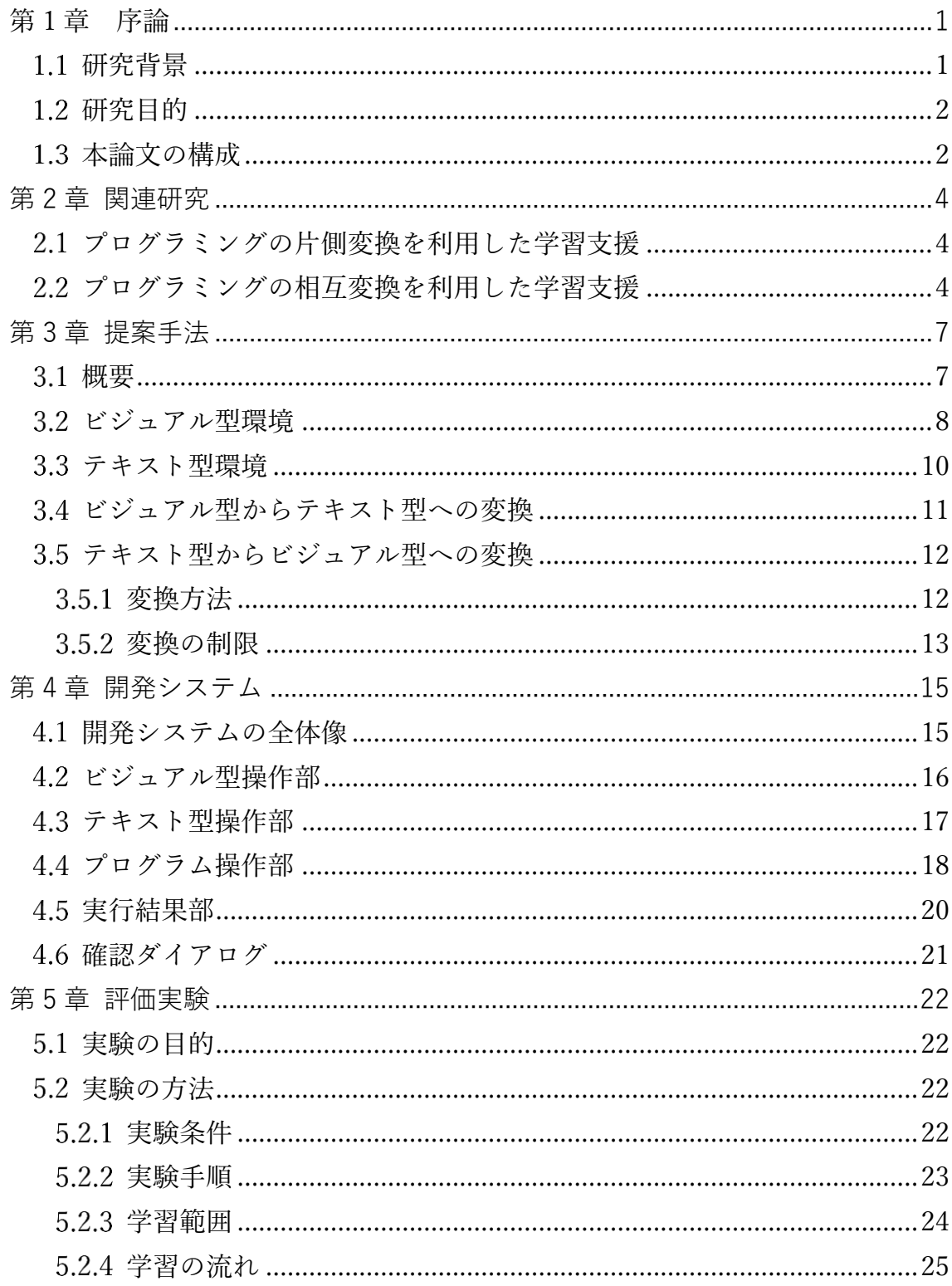

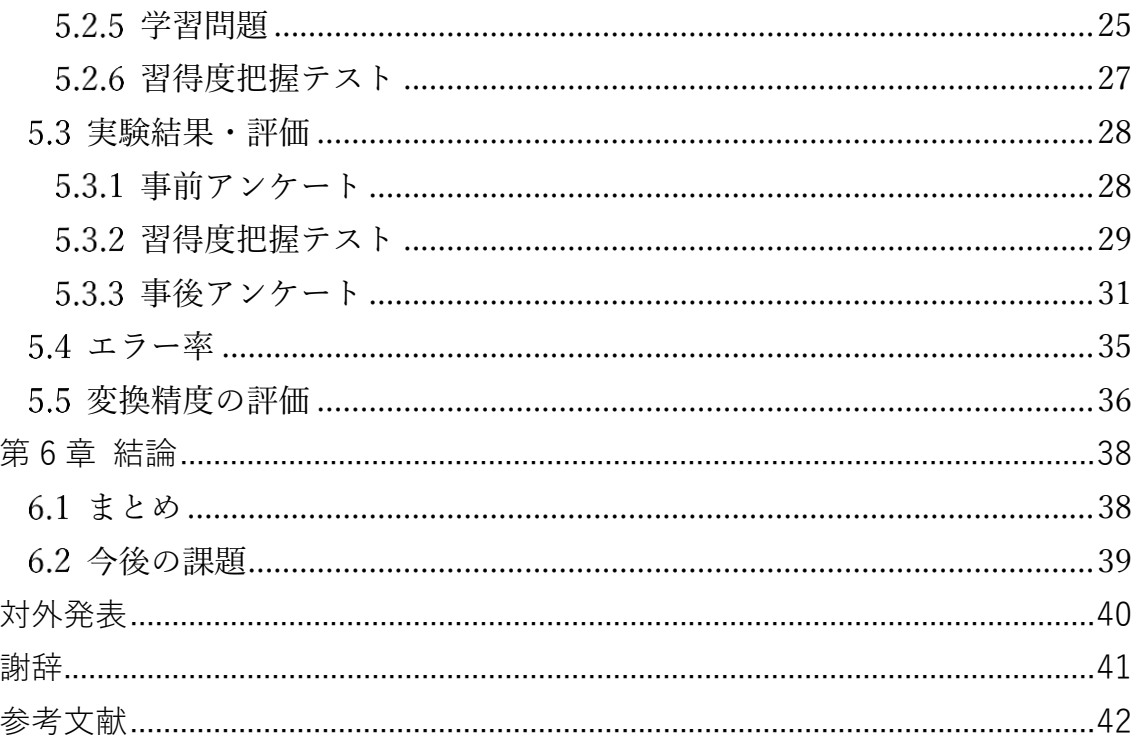

# 図目次

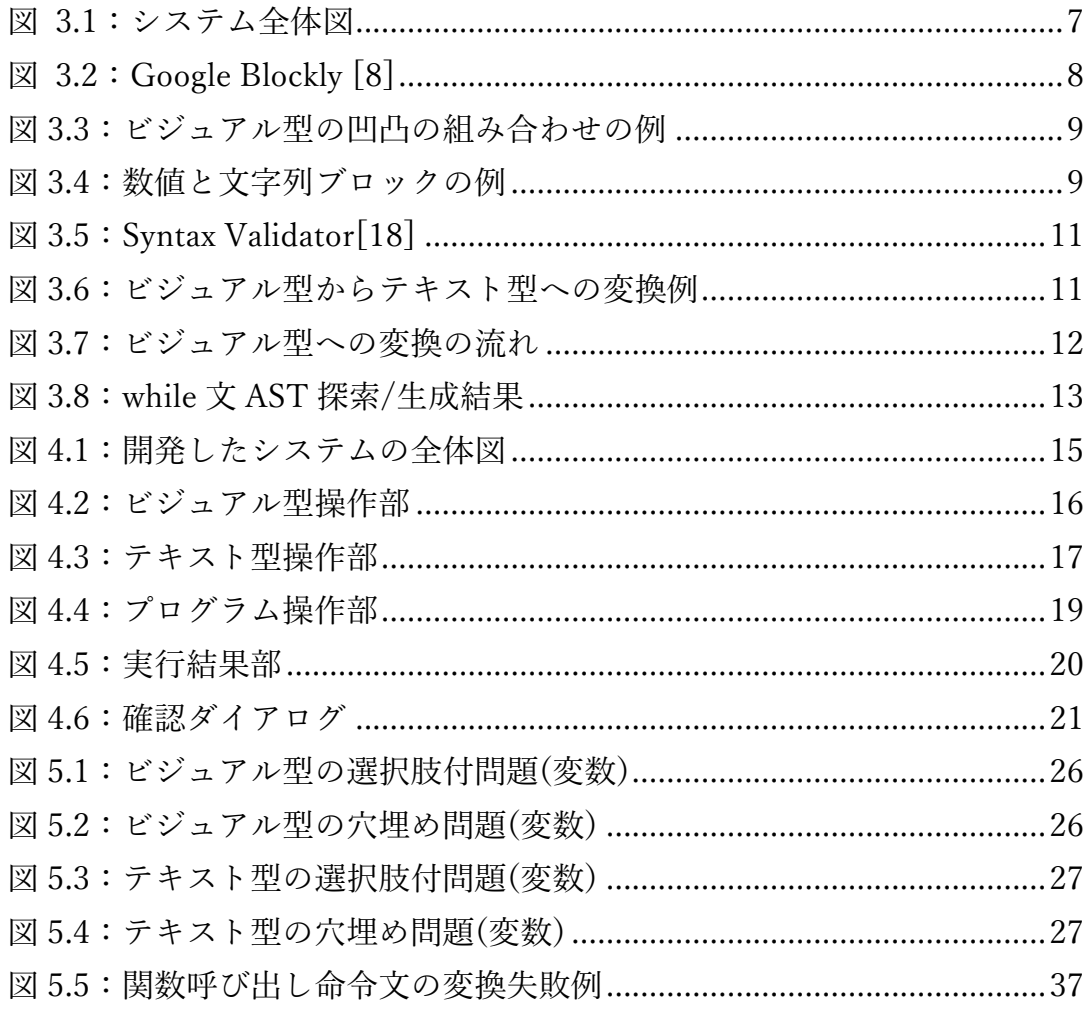

# 表目次

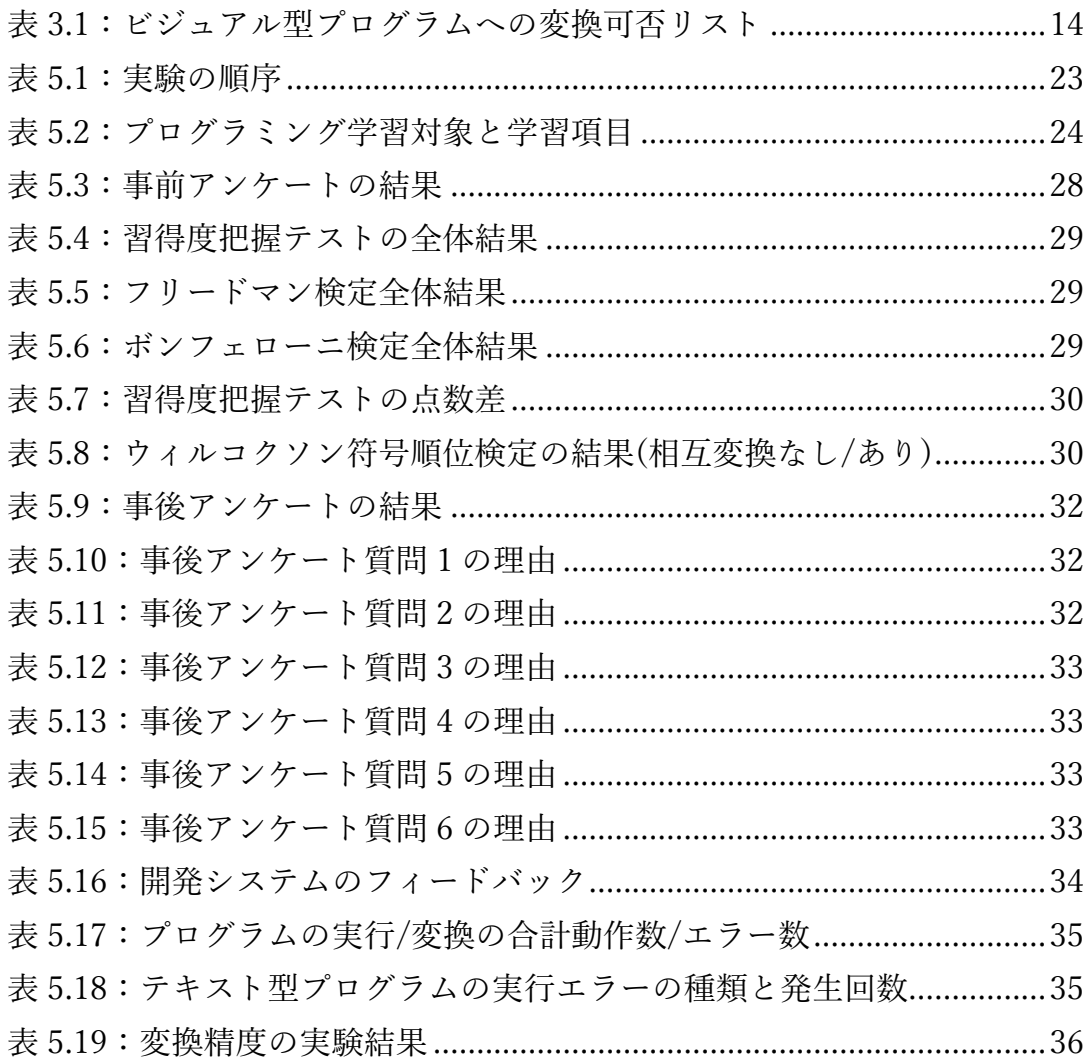

## <span id="page-9-0"></span>第 1 章 序論

## <span id="page-9-1"></span>1.1 研究背景

高等学習指導要領の改訂により 2022 年度からの高校教育の「情報」科では、 共通必修科目「情報Ⅰ」と選択科目「情報Ⅱ」が新設されることになり,すべて の生徒がプログラミングやネットワーク、データベースの基礎等について学習 することになった[1].またプログラミング教育必修化に伴い,2024 年度からの 大学入学共通テストでは「情報Ⅰ」が出題されることとなった[2]. こういった 流れにより,プログラミング学習支援の需要は今後も増加すると予想される.

プログラミング初学者の学習支援としてビジュアル型プログラミングが挙げ られる[3.4.5].ビジュアル型プログラミングとは、パズルやブロックを組み合わ せることでプログラミングを行うブロック型[3],各プログラムのノードをつな げてプログラミングを行うフロー型[4],ブロック型やフロー型とは違う手法を 使用してプログラミングを行う独自ルール型[5]がある.これらの 3 つは共通点 として視覚的に分かりやすい,操作が簡単,エラーが起きにくい,決められたコ ードの断片の中から選ぶという特徴がある.

一方で,情報化が進む社会において求められるテキスト型プログラミングの 例として Javascript, Python,Java,C#,PHP などが挙げられる[6]. これらを学習 することで,システム開発におけるフロントエンドからバックエンドの工程を こなすことができ,情報社会においての人材需要が高まる.しかしながら,テキ スト型プログラミングを習得することでデータを上手く活用できるようになる 一方で,ゼロからの記述及びエラー処理を必要とし,時間や教材や環境構築に関 する学習コストが高いという特徴を持っている.

総務省が教育関係団体(NPO 法人・民間教育事業者・教育関係機関(原則とし て学校を除く.))学識経験者及び民間企業等に行ったプログラミング人材育成の 在り方に関する調査研究報告書[7]によると,ビジュアル型プログラムである Scratch[3]を選択している業者が多く, Scratch は小学生向けのビジュアル型プ ログラミングとして成功しているが,テキスト型プログラミングへ繋げるには ギャップがあると述べている.具体的にどこにギャップがあるかはこの報告書 では述べられていないが,ギャップの大きな原因は Scratch ではテキスト型への 変換が行えず,ビジュアル型からテキスト型へのイメージが湧きにくいためだ と考えられる.

ビジュアル型とテキスト型で互換性があるものとしてブロック型のビジュア ル型プログラミング言語である Google Blockly[8]が挙げられる.Google Blockly では,作成したビジュアル型プログラムをテキスト型プログラム (JavaScript,Python,PHP,Lua,Dart)に変換し,実行することができる.この特徴 によりテキスト型プログラムへのイメージが定着しやすいが,ビジュアル型プ ログラミングを終えた初学者がテキスト型プログラミング中にビジュアル型で の表現を確認したい場合に確認できない課題がある[9]. この課題を解決するた めにテキスト型プログラムからビジュアル型プログラムへの変換を実装するこ とで,ビジュアル型とテキスト型プログラムのイメージの結びつきをより凝固 にする必要がある.

## <span id="page-10-0"></span>1.2 研究目的

本研究では,ビジュアル型プログラミングを終えた学習者がテキスト型プログ ラミングに移行するのが難しいという課題に着目し,この課題を解決するため に既存のビジュアル型からテキスト型プログラムの変換に加えて,テキスト型 プログラムからビジュアル型プログラムへの変換機能を実装する. それにより, ビジュアル型の視覚的に見やすい,エラーが起きにくいという特徴を活かしつ つ,テキスト型プログラミングの学習の促進を行う.

この実現のために①ビジュアル型とテキスト型プログラミングが比較しやす い環境を構築し,②ビジュアル型とテキスト型プログラムの相互変換を実装し, ③開発した支援システムの有用性を示す実験を行う.

### <span id="page-10-1"></span>1.3 本論文の構成

本論文の構成を以下に示す.

#### **第 1 章 序論**

本研究の背景,目的について述べる.

#### **第 2 章 関連研究**

本研究の関連研究について示す.

## **第 3 章 提案手法**

本研究で用いた手法について述べる.

## **第 4 章 開発システム**

開発したシステムについて述べる.

### **第 5 章 評価実験**

開発したシステムの評価実験について述べる.

## **第 6 章 終章**

本研究のまとめと今後の展望について述べる.

## <span id="page-12-0"></span>第 2 章 関連研究

本章では,プログラミング学習支援としてビジュアル型とテキスト型プログ ラムの変換を行っている関連研究について紹介する.

## <span id="page-12-1"></span>2.1 プログラムの片側変換を利用した学習支援

本節では、ビジュアル型とテキスト型プログラムの片側変換を利用したプロ グラミング学習支援を行っている関連研究について述べる.

山梨らはビジュアル型プログラムのブロックの構成が不完全な状態からテキ スト型プログラムに変換されたプログラムでは構文誤りが発生してしまう問題 を解決するために,構文誤りを含んでいるテキスト型プログラムの欠損部分を 仮トークンで充足し,ビジュアル型プログラムへの変換を行った[10].

Google 社が提供する Google Blockly はドラッグ&ドロップブロックを使用す るオープンソースのビジュアルプログラミングエディタである[8].Blockly はビ ジュアル型プログラム (JavaScript,Python,PHP,Lua,Dart)に変換でき,両型のプログラムをブラウザ上 で実行することができる.

末吉らはビジュアル型プログラミングでプログラミングを学んだ初学者もテ キスト型プログラミングを改めて学びなおさなければならないという問題を解 決するために,ビジュアル型プログラムからテキスト型プログラムである C 言 語に変換できる学習支援システムを Web ブラウザ上で構築した[11].

本研究では,ビジュアル型とテキスト型の表現の違いを認識させ,テキスト型 をビジュアル型へ変換することで視覚的に理解しやすくするためにビジュアル 型とテキスト型プログラムの片側変換だけでなく,相互変換を用いることでテ キスト型プログラミングの学習支援を行う.

### <span id="page-12-2"></span>2.2 プログラムの相互変換を利用した学習支援

本節では、ビジュアル型とテキスト型プログラムの相互変換を利用したプロ グラミング学習支援を行っている関連研究について述べる.

山梨らは,ビジュアル型プログラミング言語はプログラミング初学者にとって 有用であるが,テキスト型プログラミングを学べないという課題を解決するた

めに両型の相互変換機能と両型の表現の間に両表現を併用して記述できる記述 形式を取り入れたシステムを作成した[9].そのシステムでは,テキスト型からビ ジュアル型プログラムへの変換において命令列記入時にリアルタイム変換行い, 文法エラーを含んでいるプログラムが変換できない仕様になっている. しかし, テキスト型プログラミングのデバッグ処理の支援を行っていない.

松澤らはビジュアル型プログラミングによる入門学習を終えた学習者に対し て C や Java などのテキスト記述型言語へのシームレスな移行が考慮されてい ないという問題を解決するためにビジュアル型言語とテキスト型言語(Java)の 併用開発環境「BlockEditor」を構築した[12].BlockEditor はビジュアル型とテ キスト型プログラムを相互変換する機能を有しており,両型での実行も可能と なっている.しかし,ビジュアル型とテキスト型プログラミングを行うインター フェイスが別になっており, 両型を比較しにくい設計になっている. また, テキ スト型からビジュアル型プログラムへの変換において,文法エラーを含んでい るプログラムが変換できないが,テキスト型プログラミングのデバッグ処理の 支援を行っていない.

Microsoft 社が提供している MicrosoftMakeCode はビジュアル型プログラム ゲームやマイコンを動作させることで学習支援を行っているプラットフォーム である[13].MicrosoftMakeCode ではビジュアル型とテキスト型プログラムの 相互変換することができるが,プログラミング画面をビジュアル型かテキスト 型のどちらかに変更する必要があり,両型を比較しにくい設計となっている.ま た,ゲームやマイコンを動かす内部関数を理解していないとテキスト型プログ ラムでの編集が満足に行うことができない.

Michael らは,ビジュアル型プログラミングからテキスト型プログラミングへ の移行支援として,従来のテキスト構文を備えた教育用プログラミング言語で ある Grace[14]をタイルベースとしたエディタ Tiled Grace を開発した[15].し かし,Tiled Grace はビジュアルビューとテキストビューに切り替えることでビ ジュアル型とテキスト型のどちらでもコーディングを行うため,インターフェ イス内で同時に両型の比較を行うことができない.

本研究では、ビジュアル型とテキスト型プログラミング環境を一つのインタ ーフェイス内で完結することによって,ビジュアル型とテキスト型プログラム の比較が行いやすいシステムを目指す.また,テキスト型プログラミングのデバ ッグ処理支援として構文検証システムを導入することで,デバッグ処理やビジ

ュアル型プログラムへの変換を行いやすくする.そして,内部関数を使用しない 初学者向けのプログラミングを対象とすることで,実行結果も分かりやすく表 示する.

## <span id="page-15-0"></span>第 3 章 提案手法

本章では,本研究で提案するビジュアル型とテキスト型プログラムの相互変 換システムについて述べる.

<span id="page-15-1"></span>3.1 概要

本研究では、ビジュアル型とテキスト型プログラムの相互変換を用いること で,ビジュアル型とテキスト型プログラムのイメージの結びつきを凝固にし,テ キスト型プログラミングの習得を支援するシステムの構築を行う. そのために ビジュアル型とテキスト型プログラミングを比較しやすい環境を構築し,ビジ ュアル型とテキスト型プログラムの相互変換を実装する必要がある.

このシステムを実現にするために以下のシステムの要件を満たす必要がある. ① 比較しやすい環境:

ビジュアル型とテキスト型プログラムが同一のインターフェイスで入力/ 実行/保存/読込ができる.

② 相互変換機能:

ビジュアル型とテキスト型プログラムの相互変換機能を実装し,テキスト 型からのビジュアル型への変換エラーを防ぐためにテキスト型プログラ ミングに構文検証部を導入する.

先述したシステムの構成する 2 つの要素を踏まえ,考案したシステムの全体 図を図 3.1 に示す.

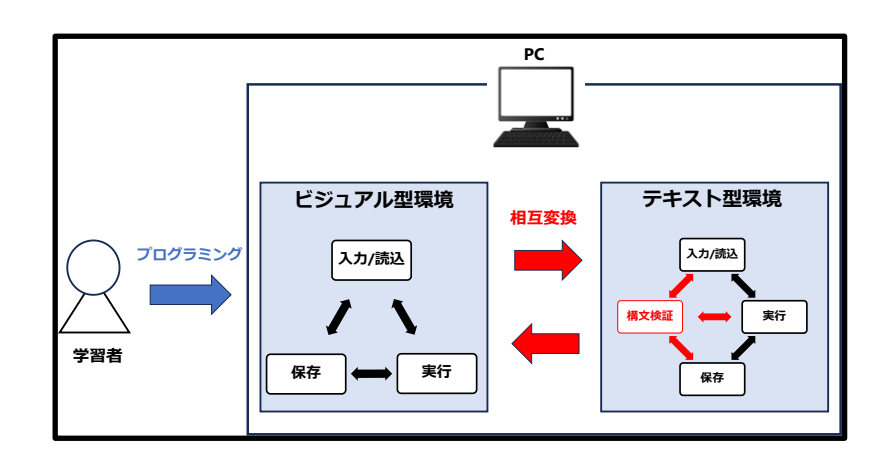

<span id="page-15-2"></span>図 3.1:システム全体図

## <span id="page-16-0"></span>3.2 ビジュアル型環境

ビジュアル型プログラミング環境の構築には,主に Google Blockly[8](図 3.2) を利用した.理由としては,テキスト型プログラムへの互換性があるのとオリジ ナルのビジュアル型プログラムを追加することができるからである.

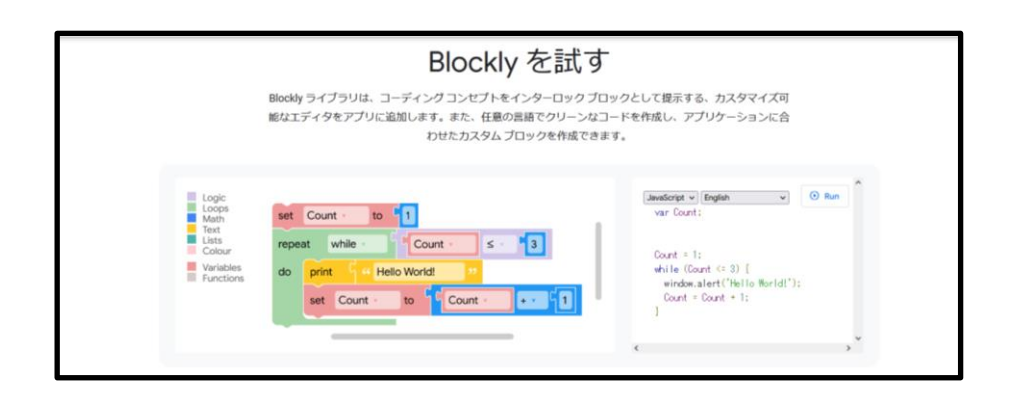

<span id="page-16-1"></span>図 3.2:Google Blockly [8]

Google Blockly[8]ではブロックの凹凸及び内部の入力を利用して,プログラ ミングを行う. 組み合わせの種類は左右の凹凸と上下の凹凸の二種類あり,制御 構文や関数文といった命令文を内包しているものは内部に上下の凹凸がある. 凹凸の例を図 3.3 に示す.

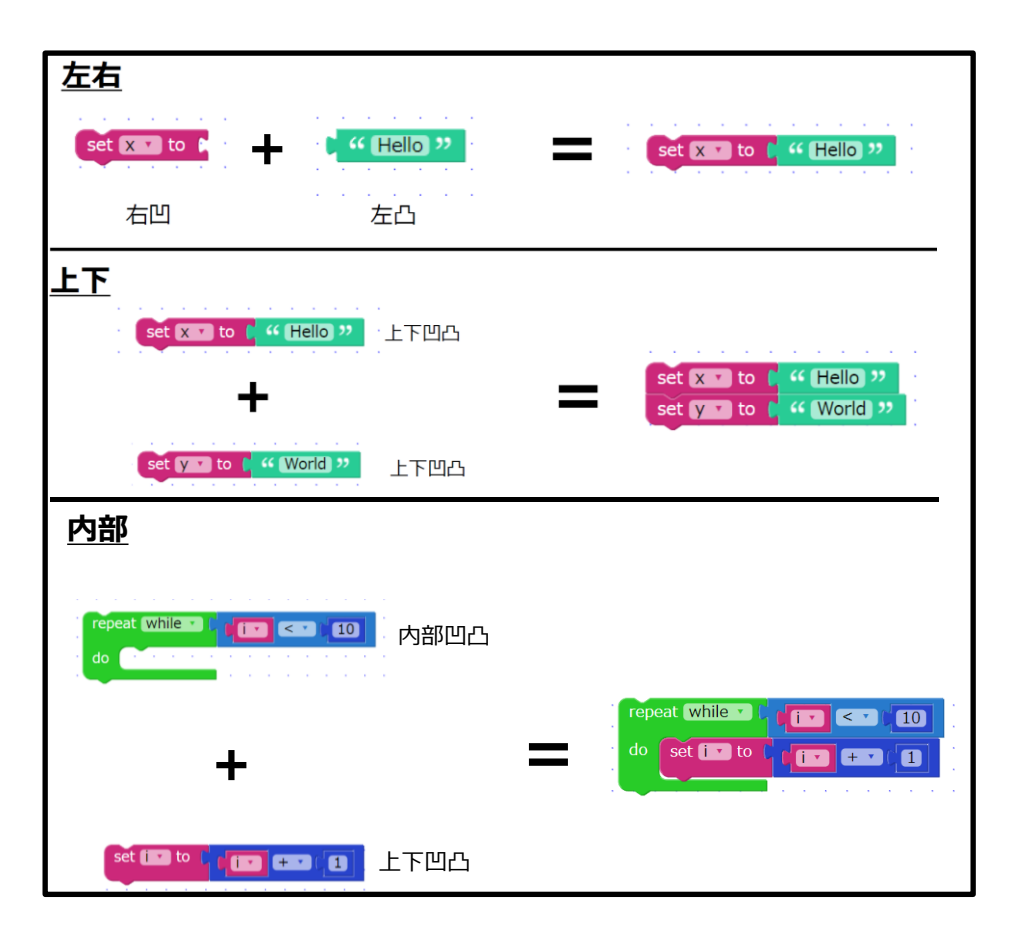

<span id="page-17-0"></span>図 3.3:ビジュアル型の凹凸の組み合わせの例

Google Blockly[8]では数値や文字列といったデータの入力はブロック内にて キーボード入力を行う必要があり,両方ともに左凸ブロックとなっている.また, エラーを防ぐために数値ブロックには文字列や全角数字が入力できない仕様に なっている. 数値と文字列のブロックの例を図 3.4 に示す.

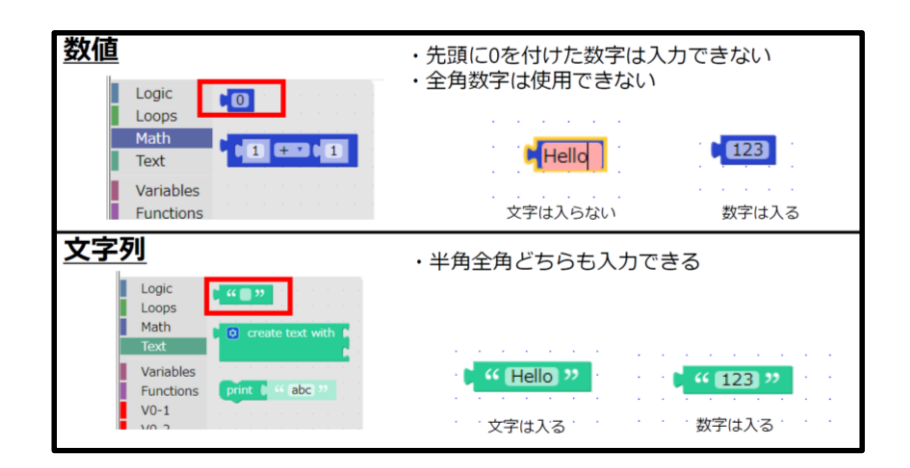

<span id="page-17-1"></span>図 3.4:数値と文字列ブロックの例

Google Blockly 内の表示言語は日本語が読みづらかったため、英語にした.

ビジュアル型プログラムの実行に関しては,ビジュアル型プログラムを一度 テキスト型プログラムに変換し,テキスト型プログラムを実行する形で実装し た. ビジュアル型プログラムの保存/読込に関しては、ビジュアル型プログラム を xml 形式で保存/読込を行う形で実装した.

## <span id="page-18-0"></span>3.3 テキスト型環境

テ キ ス ト 型 プ ロ グ ラ ミ ン グ 環 境 の 構 築 に は, エ デ ィ タ と し て MonacoEditor[16]を利用した. 理由としては, 後述する構文検証部に必要であ ったためである.MonacoEditor 内のプログラミング言語は.JavaScript とした. 理由としては、Google Blockly[8]と互換性がある中でブラウザ上での実行が行 いやすい言語だからである.

テキスト型プログラムの実行の関しては,そのままテキスト型プログラムを 実行する形で実装した. テキスト型プログラムの保存/読込に関しては、テキス ト型プログラムを js 形式で保存/読込を行う形で実装した.

テキスト型プログラムの変換エラーを防ぐため,デバッグ処理を支援するた めにテキスト型環境に構文検証部を導入した.構文検証には,MonacoEditor[16] と JavaScript 構 文 解 析 ラ イ ブ ラ リ esprima[17] を 掛 け 合 わ せ た Syntax Validator[18]を用いて行う.Syntax Validator(図 3.5)では,構文エラーがあると エディタ内の該当箇所が赤い波線でマークアップされ,赤いテキストボックス が下部に表示される.構文エラーがない場合は,緑のテキストボックスが下部に 表示される.これらの機能をテキスト型環境に導入した.

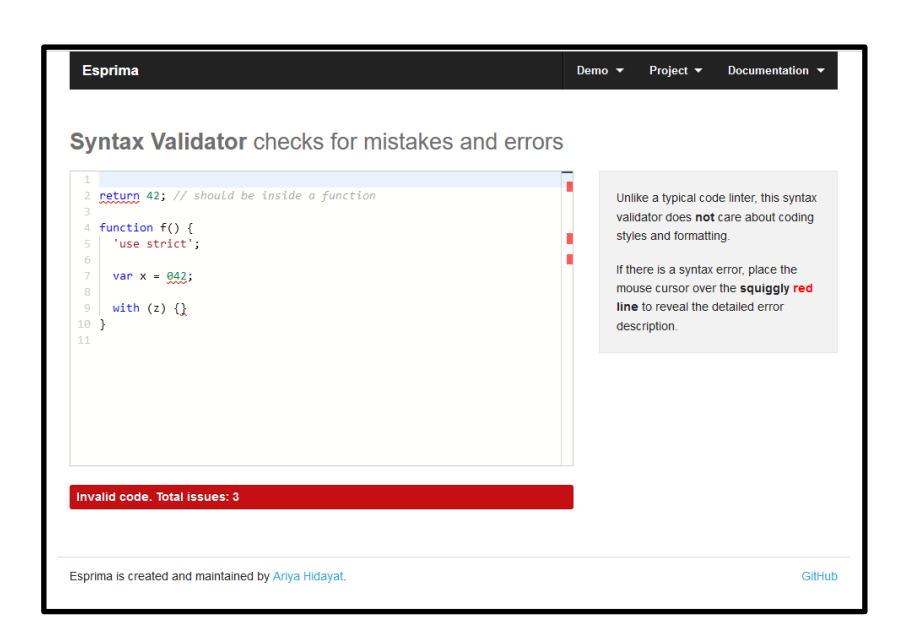

図 3.5: Syntax Validator[18]

## <span id="page-19-1"></span><span id="page-19-0"></span>3.4 ビジュアル型からテキスト型への変換

ビジュアル型からテキスト型プログラムへの変換には,Google Blockly[8]の 機能を用いた.Google Blockly では,各ビジュアル型プログラムにテキスト型プ ログラムが内蔵されており、ビジュアル型プログラム同士の繋がりによって内 蔵プログラムが組み合わさり,最終的に全体のテキスト型プログラムが完成す る.この機能を用いて,ビジュアル型プログラムをテキスト型プログラムに変換 した.変換例として,while 文単体と while 文に条件と動作を加えたものの変換 例を図 3.6 に示す.

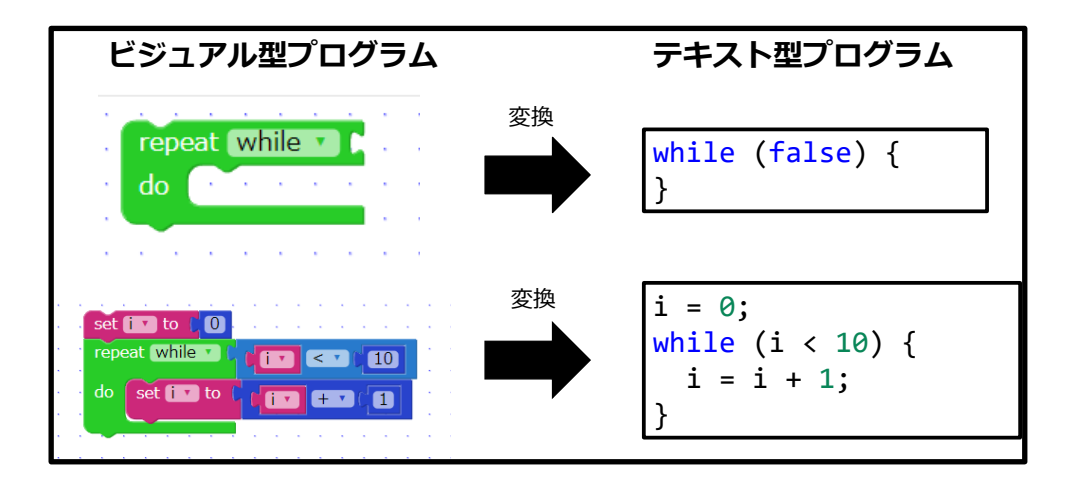

<span id="page-19-2"></span>図 3.6:ビジュアル型からテキスト型への変換例

## <span id="page-20-0"></span>3.5 テキスト型からビジュアル型への変換

<span id="page-20-1"></span>3.5.1 変換方法

プログラムは宣言文(Declaration), 命令文(Statement), 式(Expression), 演算 子(Operator),識別子(Identifier),値(Literal),および if や for,関数等の本体と なるブロック命令文(BlockStatament)から構成される.これらの構成要素を木構 造のデータ構造で表したものを AST (AbstractSyntaxTree)と言われる[19].

テキスト型からビジュアル型プログラムへの変換はこの AST を探索し, AST の情報を元にビジュアル型プログラムへ変換する処理を実装した. 変換の流れ を図 3.7 に示す.

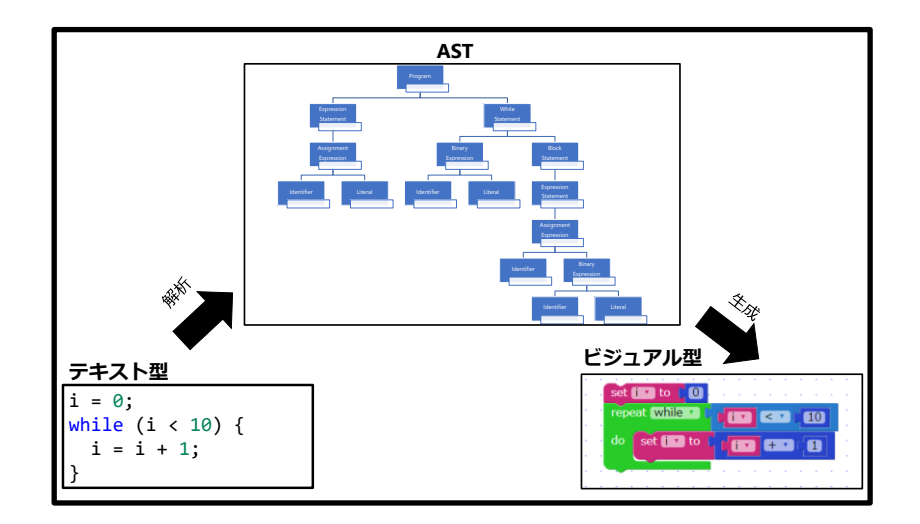

図 3.7:ビジュアル型への変換の流れ

<span id="page-20-2"></span>構文解析ライブラリ esprima[17] で JavaScript のソースコードを AST に変 換し、AST 探索ライブラリ estraverse[20]で AST の探索を行った.探索は一番 上のノードから最深部のノードまで左節点を優先に探索を行う前順走査を行っ た.後順を行わない理由は二つあり,一つは estraverse では探索している子ノー ドの親ノードまでの情報しか取得できなかったからである.二つ目の理由は AST の構造は決まった構造をしているからである.

変換例として下記のテキスト型プログラム(While 文)の AST 探索結果及び生 成結果を図 3.8 示す. 図 3.8 の AST には大きく分けて二つの構成要素がある. 一つ目は ExpressionStatement で あ り , ExpressionStatement では変 数:i(identifer)とデータ:0(Literal)が AssinmentExpression にて代入式:i=0 とな

っている.二つ目は WhileStatement であり,WhileStatement では条件式は BinaryExpression に含まれており,変数:i とデータ:10 が BinaryExpression にて 比較式:i<10 となっている. 条件を満たしている間に動作する内容は BlockStatement({}) に 含 ま れ て お り , BlockStatement 内にある ExpressionStatement では,変数:i とデータ:1 が BinaryExpression に加算式:i+1 となり,変数:i と加算式:i+1 が AssinmentExpression にて代入式:i=i+1 となっ ている.

・While 文(10 回ループ)

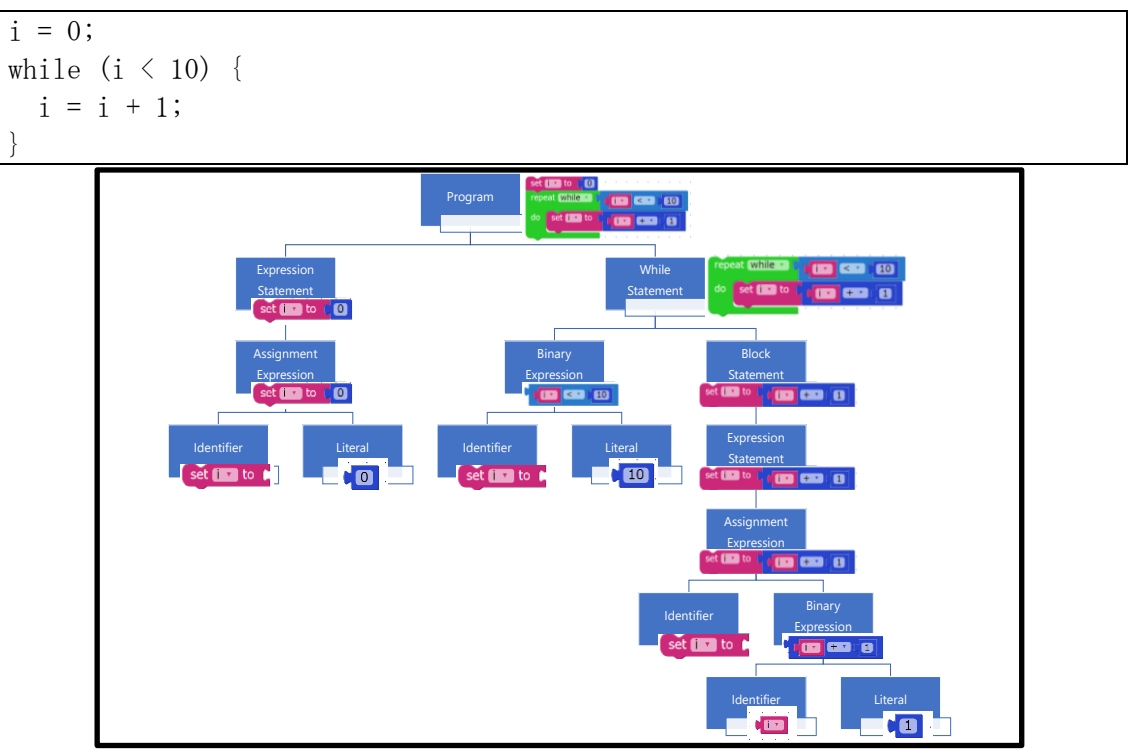

<span id="page-21-1"></span>図 3.8:while 文 AST 探索/生成結果

#### <span id="page-21-0"></span>3.5.2 変換の制限

本システムでのテキスト型からビジュアル型への変換には制限が存在する. 本研究では、ビジュアル型プログラミング終えた学習者のテキスト型プログラ ミングへの移行を目的としているため,前提条件としてビジュアル型プログラ ムとの互換性があるテキスト型プログラムを変換の対象としている。そのため、 ビジュアル型プログラムで再現できないテキスト型プログラムは変換を行うこ とができない.ビジュアル型プログラムで再現可能/不可能プログラム文法を表 3.1 に示す. 表 3.1 に含まれていないプログラム文法(クラスやメソッド処理な ど)については再現ができない.

| プログラム文法 | 再現可能                              | 再現不可能                                                   |
|---------|-----------------------------------|---------------------------------------------------------|
| 変数      | 代入,参照                             | 宣言                                                      |
| データ格納   | 配列                                | オブジェクト                                                  |
| 算術演算子   | $+, \cdot, *, /, \%$ ,**          | $++,--$                                                 |
| 比較演算子   | $=-, !=,<,<=,>,>=$                | $= = =, ! ==$                                           |
| 論理演算子   | &8.1                              |                                                         |
| 条件分岐    | If文                               | switch 文                                                |
| ループ処理   | For 文, While 文                    | For in $\dot{\mathbf{X}}$ , For of $\dot{\mathbf{X}}$ , |
|         |                                   | Label $\overline{\chi}$                                 |
| 関数      | 関数宣言, 引数, 定義, 呼び出し   関数式, デフォルト引数 |                                                         |

<span id="page-22-0"></span>表 3.1:ビジュアル型プログラムへの変換可否リスト

## <span id="page-23-0"></span>第 4 章 開発システム

本章では、実際に開発したビジュアル型とテキスト型プログラムの相互変換 システムについて述べる.

### <span id="page-23-1"></span>4.1 開発システムの全体像

開発したプログラム相互変換システムの全体図を図 4.1 に示す.

インストールなどの手間省くためにブラウザ上で動作するシステムを構築し た.ブラウザ側での動作(実行,変換)を HTML,CSS,JavaScript で実装し,プロ グラムのファイルやログを保存/読込するためにサーバ側では PHP を用いて実 装した.

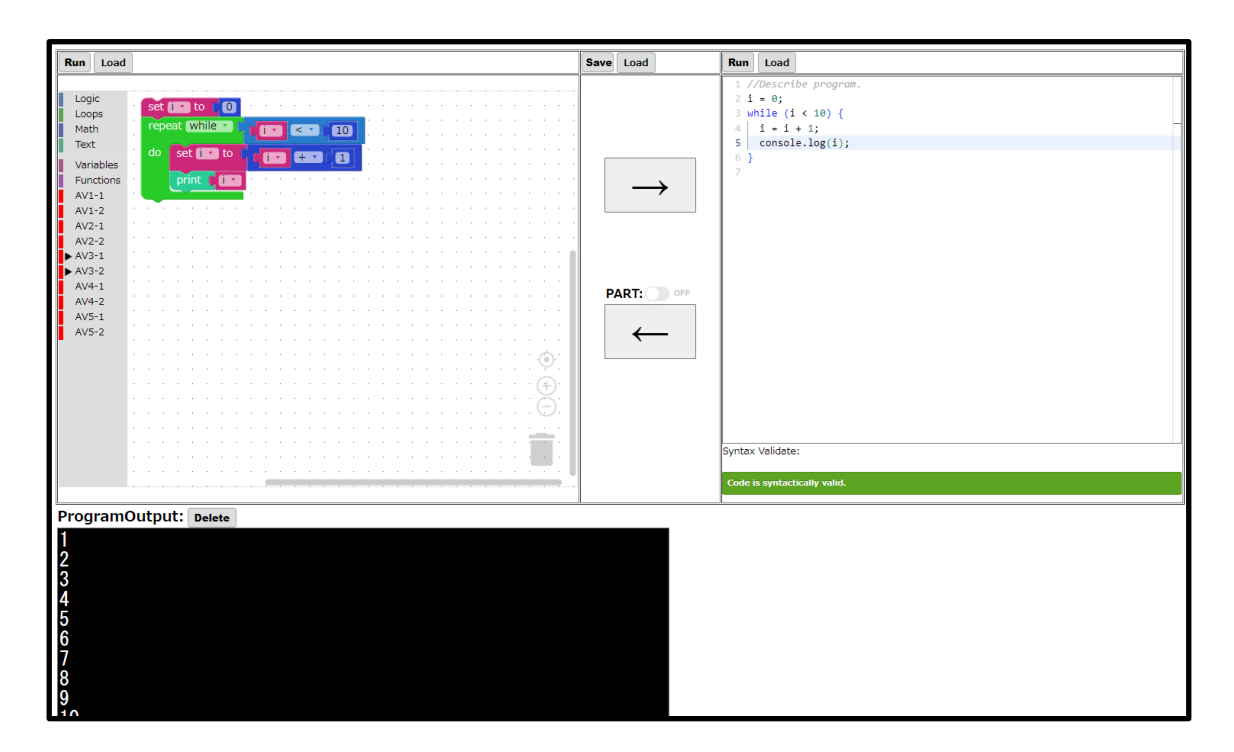

<span id="page-23-2"></span>図 4.1:開発したシステムの全体図

図 4.1 のシステムは大きく分けて 4 つの部分からなっており、左上がビジュ アル型操作部,右上がテキスト型操作部,真ん中がプログラム操作部,左下が実 行結果部となっている.それぞれの部分の役割を以降で説明する.また,システ ム使用中に画面上部に表示される確認ダイアログに関しても以降で説明する.

## <span id="page-24-0"></span>42 ビジュアル型操作部

本節では,ビジュアル型プログラムのコーディング,実行,読込を行うビジュ アル型操作部(図 4.2)について述べる.

ビジュアル型操作部では,構成要素として Run ボタン,Load ボタン,ツール バー,ビジュアル型プログラム記述部,ビジュアル型画面操作部,ゴミ箱がある. それぞれの構成要素の役割を以下に示す.

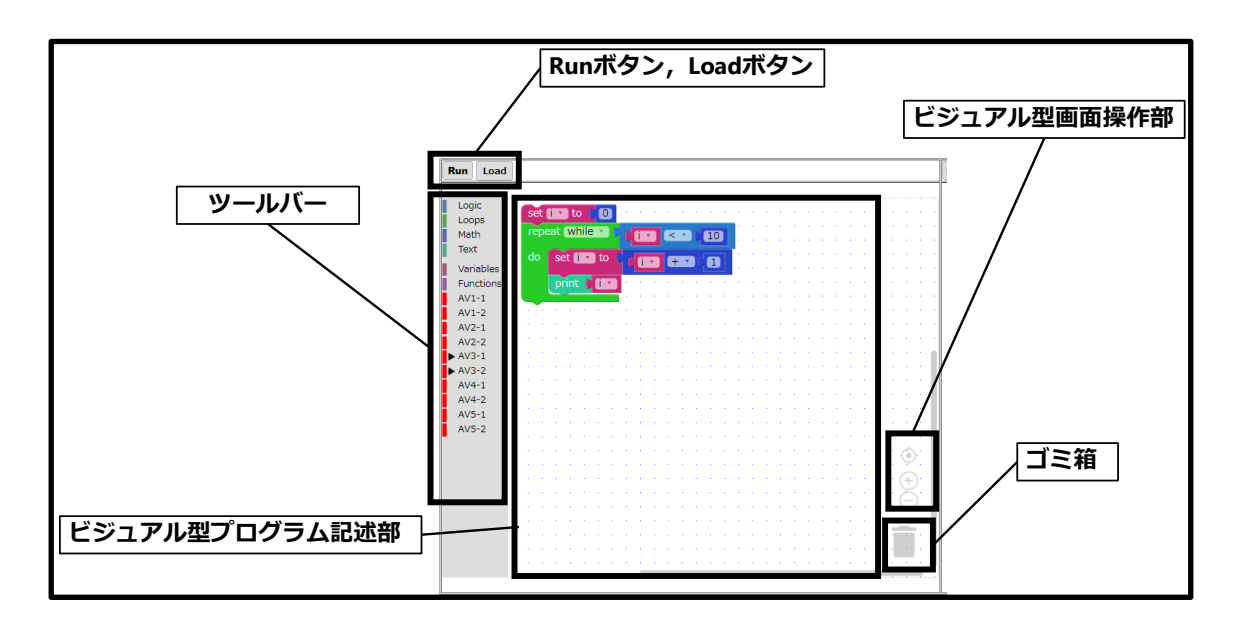

<span id="page-24-1"></span>図 4.2:ビジュアル型操作部

#### ⚫ Run ボタン:

ビジュアル型プログラミング記述部内のプログラムを実行する.

● Load ボタン:

ビジュアル型プログラム(.xml)を読み込んでビジュアル型記述部に表示す る.

⚫ ツールバー:

カテゴリー別にビジュアル型プログラムが内包されている. ビジュアル型プログラムをビジュアル型プログラム記述部からツールバー にドラック&ドロップすることで削除できる.

## ⚫ ビジュアル型プログラム記述部: ツールバーに内包されているビジュアル型プログラムをビジュアル型プロ グラム記述部にドラック&ドロップし,ビジュアル型プログラム同士を組み

合わせてプログラミングを行う.

● ビジュアル型画面操作部:

ビジュアル型プログラム記述部の画面の大きさを調整する.

- $\odot$ : プログラム中央に画面移動
- +:画面縮小
- -:画面拡大
- ⚫ ゴミ箱:

いらなくなったビジュアル型プログラムをここにドラック&ドロップする ことで削除することができる.

## <span id="page-25-0"></span>4.3 テキスト型操作部

本節では,テキスト型プログラムのコーディング,実行,読込を行うテキスト 型操作部 (図 4.3) について述べる.

テキスト型操作部では,構成要素として Run ボタン,Load ボタン,テキスト 型プログラム記述部,構文検証部がある.それぞれの構成要素の役割を以下に示 す.

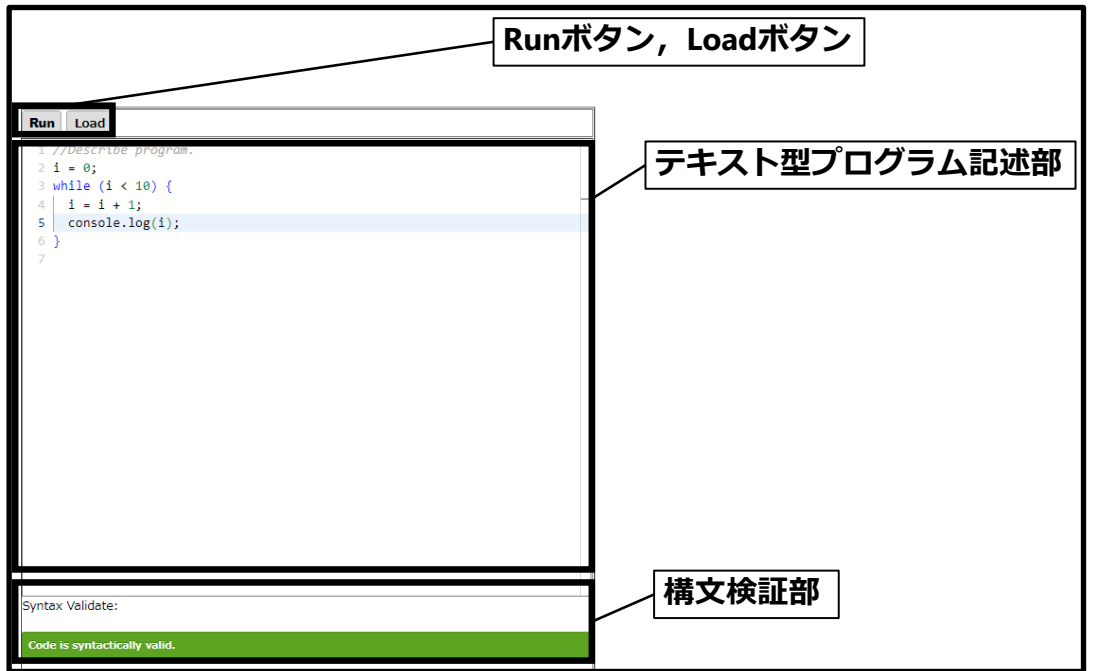

<span id="page-25-1"></span>図 4.3:テキスト型操作部

#### $\bullet$  Run ボタン:

テキスト型プログラミング記述部内のプログラムを実行する.

 $\bullet$  Load ボタン: テキスト型プログラム(.js)を読み込んでテキスト型記述部に表示する. ● テキスト型プログラム記述部:

ここにテキスト型プログラムを入力して、テキスト型プログラミングを行う. 改行すると, 左に行数が表示される. テキスト型プログラム記述部内のプログラムに構文エラーがあると,エラー 箇所を赤い波線でマークアップされる.

#### ⚫ 構文検証部:

テキスト型プログラム記述部に入力されたプログラムが構文エラーを含ん でいるか確認する.

エラーがない場合, 緑のテキストボックスが表示される.

エラーがある場合,赤のテキストボックスが表示され,テキストボックス内 にエラー内容が表示される.

<span id="page-26-0"></span>4.4 プログラム操作部

本節では、プログラムの変換や保存や読込を行うプログラム操作部 (図 4.4) について述べる.

プログラム操作部では、構成要素として Save ボタン, Load ボタン, ビジュア ル型からテキスト型への変換ボタン,テキスト型からビジュアル型への変換ボ タンがある.それぞれの構成要素の役割を以下に示す.

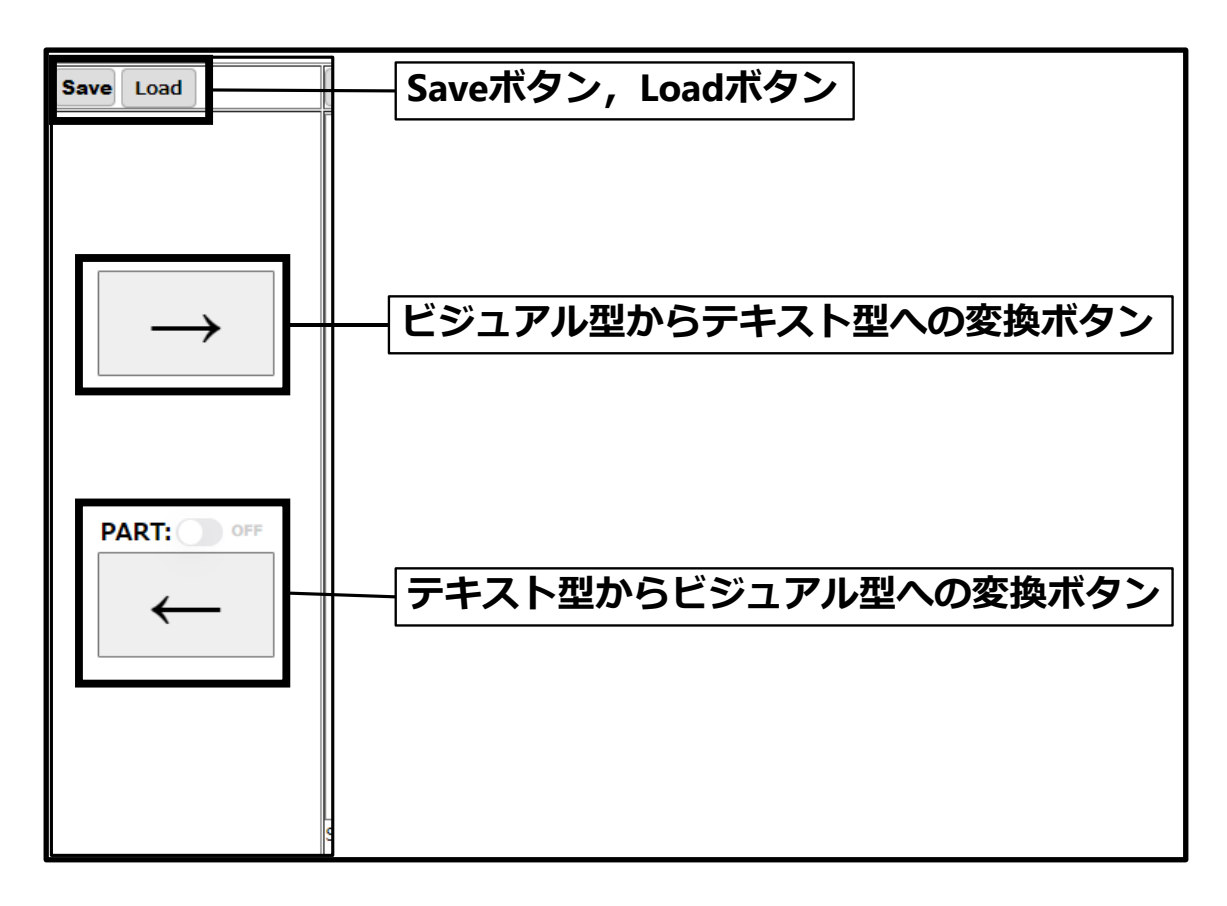

#### 図 4.4:プログラム操作部

#### ⚫ **Save ボタン:**

<span id="page-27-0"></span>ビジュアル型とテキスト型プログラムを名前付けて保存する.

⚫ **Load ボタン:**

ビジュアル型とテキスト型プログラムを読み込んで表示する.

- ⚫ **ビジュアル型からテキスト型への変換ボタン:** ビジュアル型記述部に入力されているビジュアル型プログラムをテキスト 型プログラムに変換し,変換結果をテキスト型記述部に表示する.
- ⚫ **テキスト型からビジュアル型への変換ボタン:** テキスト型記述部に入力されているテキスト型プログラムをビジュアル型 プログラムに変換し,変換結果をビジュアル型記述部に表示する. テキスト型プログラムがエラーを含んでいる場合は,テキスト型からビジュ アル型プログラムへの変換はできない. PART ボタンを ON にすると,テキスト型からビジュアル型プログラムへ の部分変換が可能になる. テキスト型記述部内のマウスで範囲選択されているテキスト型プログラム

をビジュアル型プログラムに変換し,変換結果をビジュアル型記述部に表示 する.

<span id="page-28-0"></span>4.5 実行結果部

本節では、プログラムの実行結果やエラーを表示する実行結果部(図 4.5)に ついて述べる.

実行結果部では、構成要素として Delete ボタン,実行結果表示部がある. そ れぞれの構成要素の役割を以下に示す.

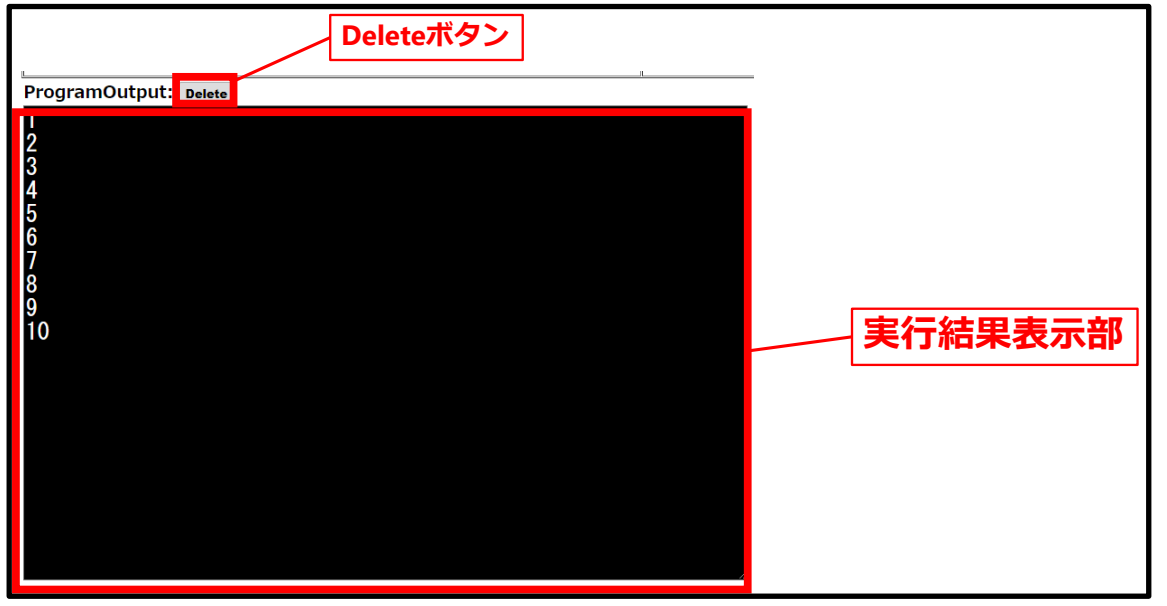

#### 図 4.5:実行結果部

#### ⚫ **Delete ボタン:**

<span id="page-28-1"></span>実行結果表示部の内容を削除する.

### ⚫ **実行結果表示部:**

ここに実行結果が表示される. 読み取り専用のため,内容を消したい場合は上の Delete ボタンを押す. 実行/変換エラーを発生したときにエラー内容を表示する.

### <span id="page-29-0"></span>4.6 確認ダイアログ

本節では、システム使用中に上部に適宜表示される確認ダイアログ(図 4.6) について述べる.

 確認ダイアログは,何らかのキーボード入力を必要とした場合と実行/変換エ ラーが発生したときにシステム上部に表示される.表示されている間は,システ ムが一時停止状態になり,「OK」または「キャンセル」をクリックすると,シス テムの動作が再開される.表示されるダイアログの役割を以下に示す.

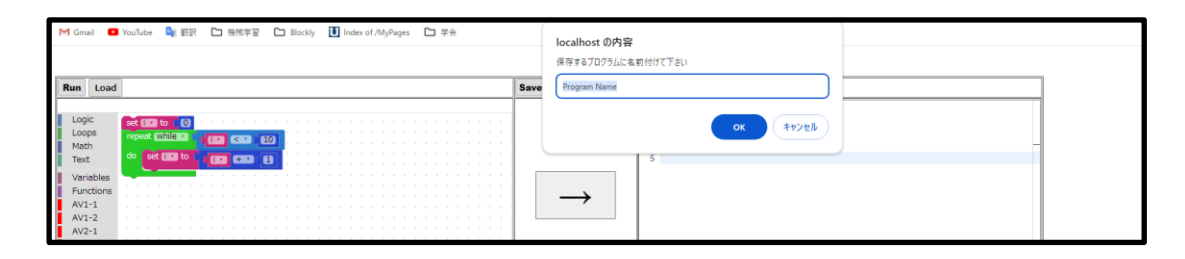

#### 図 4.6:確認ダイアログ

#### ⚫ **Save ダイアログ:**

<span id="page-29-1"></span>Save ボタンをクリックしたときに,表示されるダイアログ. 保存したいファイルの名前をダイアログ内の入力し,OK をクリックすると, 保存確認ダイアログが表示され,保存が完了したことを確認できる.

⚫ **Variable ダイアログ:**

ビジュアル型プログラミングにおいて変数の名前を入力するときに表示さ れるダイアログ.

作成したい変数の名前をダイアログ内の入力し、OK をクリックすると、入 力した名前の変数のビジュアル型プログラムがツールバーの Variables に追 加される.

⚫ **エラーダイアログ:**

プログラムの実行/変換を行った際にエラーが発生すると,エラーメッセー ジを含んだダイアログが表示される. 実行エラーの場合,「実行エラー:(エラーメッセージ)」. 変換エラーの場合,「変換エラー:(エラーメッセージ)」.

## <span id="page-30-0"></span>第 5 章 評価実験

本章では,開発した相互変換システムを評価するために行った実験とその結 果について述べる.

<span id="page-30-1"></span>5.1 実験の目的

本実験では,被験者に開発したビジュアル型とテキスト型プログラム相互変 換プログラムシステムを利用してプログラミングを行ってもらい、テキスト型 プログラミング(JavaScript)がどれくらい習得できたかを判断する.プログラミ ングを行ってもらう際に相互変換を利用した場合と利用しなかった場合の習得 度の比較を行い,システムの有用性を示す.

<span id="page-30-2"></span>5.2 実験の方法

<span id="page-30-3"></span>5.2.1 実験条件

本実験の被験者の対象は大学院に所属していて,情報系を専門としていない 学生を対象とした.本実験の条件は,日本語が読めることとパソコンの基本的な 操作ができることとした.理由としては,実験時に使用する資料が日本語で記載 されているため,システムを使用するためにマウス操作やキーボード入力とい った操作が必要だからである.また,実験において学習の順序に依存にする効果 を減少させるために被験者毎に変換あり/なしの学習順番を入れ替え,学習に使 用した問題2個(A,B)に関しても順番を入れ替えた. 被験者4人毎に順序が1 セットとなり,これらを繰り返して実験を行った.順序の1セットを表 5.1 に示 す.

<span id="page-31-1"></span>

| Group ID | 学習1 |      |   | 学習 2 |
|----------|-----|------|---|------|
| 01       | Α   | 変換なし | Β | 変換あり |
| 02       | Β   | 変換なし | Α | 変換あり |
| 03       | Α   | 変換あり | R | 変換なし |
| 04       | Β   | 変換あり | Α | 変換なし |

表 5.1:実験の順序

<span id="page-31-0"></span>5.2.2 実験手順

実験を以下の(0)~(9)の手順で,計 120 分の時間で行った.

- 0) 実験の説明,同意書への記入(所要時間: 15 分) 実験の目的について被験者に詳細な説明を行う. 被験者は実験に参加する意思を示すため,同意書に署名をしてもらう.
- 1) 事前アンケートの実施(所要時間: 5 分) ビジュアル型とテキスト型プログラミング学習経験について回答しても らう.
- 2) プレテスト(所要時間: 5 分) テキスト型プログラミング(JavaScript)の習得度を測るテストを行う.
- 3) ビジュアル型プログラミングの練習(所要時間: 5 分)

Google Blockly の Blockly Game[21]を使用して,ビジュアル型プログラ ミングの練習を行う.

- 4) 学習 1:変換システムを使用しないプログラミング学習(所要時間: 30 分) ビジュアル型プログラムからテキスト型プログラムまたはテキスト型プ ログラムからビジュアル型プログラムへの変換を行うシステムを使用せ ずにプログラミング学習を行ってもらう.
- 5) 中間テスト(所要時間: 5 分)

テキスト型プログラミング(JavaScript)の習得度を測るテストを行う.

- 6) 休憩(所要時間: 10 分)
- 7) 学習 2:変換システムを使用したプログラミング学習(所要時間: 30 分) ビジュアル型プログラムからテキスト型プログラムまたはテキスト型プ ログラムからビジュアル型プログラムへの変換を行うシステムを使用し てプログラミング学習を行ってもらう.
- 8) ポストテスト(所要時間: 5 分) テキスト型プログラミング(JavaScript)の習得度を測るテストを行う.
- 9) 事後アンケートの実施(所要時間: 10 分) 変換システムの精度や有意性そしてユーザビリティ,両型のプログラミン グの習得度,自由記述を回答してもらう.

<span id="page-32-0"></span>5.2.3 学習範囲

本実験で被験者がプログラミングを通して学習する学習対象は変数、算術演 算,If 文(条件分岐文),While 文(繰り返し文),関数の五つとした.また,If 文 や While 文の条件式には論理演算子(&&,||)を対象とせず,データ格納について も配列を使用しなかった.5 つのそれぞれのプログラミング学習対象で学習でき る学習項目を表 5.2 に示す.

| 学習対象    | 学習項目             |  |  |
|---------|------------------|--|--|
| 変数      | 代入,参照            |  |  |
| 算術演算    | 和,差,積,商の算術       |  |  |
| If 文    | 条件式,条件合致/不合致時の動作 |  |  |
| While 文 | 条件式,繰り返しの動作      |  |  |
| 関数      | 引数.関数の動作.呼び出し    |  |  |

<span id="page-32-1"></span>表 5.2:プログラミング学習対象と学習項目

表 5.2 のプログラミング学習項目を定めた理由は,比較を行いやすくためにビ ジュアル型(Google Blockly)とテキスト型(JavaScript)の両型で学習できるもの にし,互換性があるものにする必要があったためである.

<span id="page-33-0"></span>5.2.4 学習の流れ

実験の手順においてプログラミングの学習(5.2.2 の(4)と(7))を行う際に以下 のi~vの流れを表 5.2 の学習対象毎に行った.

#### i. 事前学習

問題を解く前に学習に必要なプログラミングの知識が記載された資料を 読んで,学習を行う.

#### ii. 選択肢付問題の解答

プログラムの選択肢が付いた問題を解答してもらう. 選択肢には間違った選択肢が含まれており,その中から正しいプログラム を指定数個選んで,プログラミングを行う.

#### iii. 選択肢付問題の解答ファイルの保存

選択肢付問題の解答ファイルをサーバに保存する. 次の問題に進んだ後に前の問題の解答ファイルを再保存はできない.

#### iv. 穴埋め問題の解答

プログラムに穴が開いた問題を解答してもらう. 穴が開いている箇所は主に学習項目での学習においてコーディングする 箇所となっている.

#### v. 穴埋め問題の解答ファイルの保存

選択肢付問題の解答ファイルをサーバに保存する. 次の問題に進んだ後に前の問題の解答ファイルを再保存はできない.

<span id="page-33-1"></span>5.2.5 学習問題

本節では,5.2.2 実験の手順(4),(7)において学習する際に使用する問題(以降 学習問題と表記する)について述べる.

学習問題は選択肢付問題と穴埋め問題の二種類用意し,それぞれの問題はビ ジュアル型とテキスト型で記載方式が異なる.学習にはスライドを用いており, スライド内に選択肢付問題と穴埋め問題が記載され、スライド内に記載されて いる実行結果と同じ結果になるプログラムを作成する問題になっている.

ビジュアル型の選択肢付問題と穴埋め問題は,ビジュアル型環境のツールバ ーに内包されており, 図 4.2 内の AV1-1~AV5-2 のフォルダーがそれに該当す る.フォルダー名の最後が 1 なら選択肢付問題,2 なら穴埋め問題となってお

り,例として AV1-1 は変数の選択肢付問題,AV1-2 は変数の穴埋め問題となっ ている.ビジュアル型においての穴埋め問題は,足りないプログラムを補う問題 となっているため,ツールバーにから適切なプログラムを選ぶことが期待され る.学習問題の例として,ビジュアル型の変数の選択肢問題を図 5.1 に示し,穴 埋め問題を図 5.2 に示す.

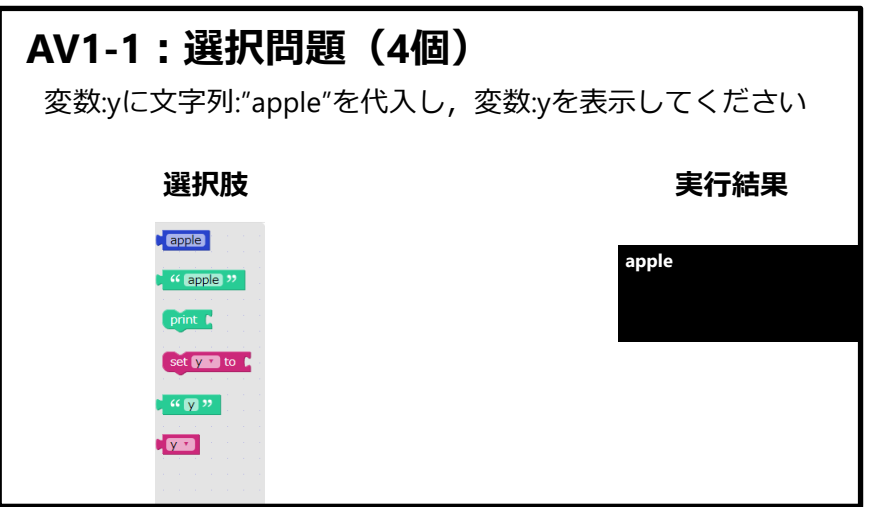

<span id="page-34-0"></span>図 5.1:ビジュアル型の選択肢付問題(変数)

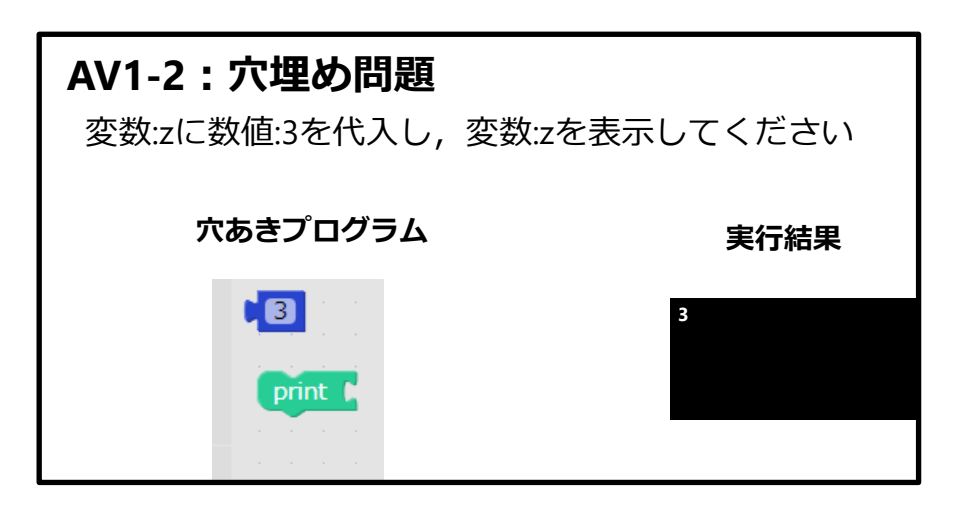

<span id="page-34-1"></span>図 5.2:ビジュアル型の穴埋め問題(変数)

テキスト型の選択肢付問題と穴埋め問題は,問題のプログラムがスライド内 に記載されており,そこからコピー&ペーストすることによって解くことを想 定している.テキスト型においての穴埋め問題は,穴埋め該当箇所に適切なプロ グラムをコーディングする問題となっている.学習問題の例として,テキスト型 の変数の選択肢問題を図 5.3 に示し,穴埋め問題を図 5.4 に示す.

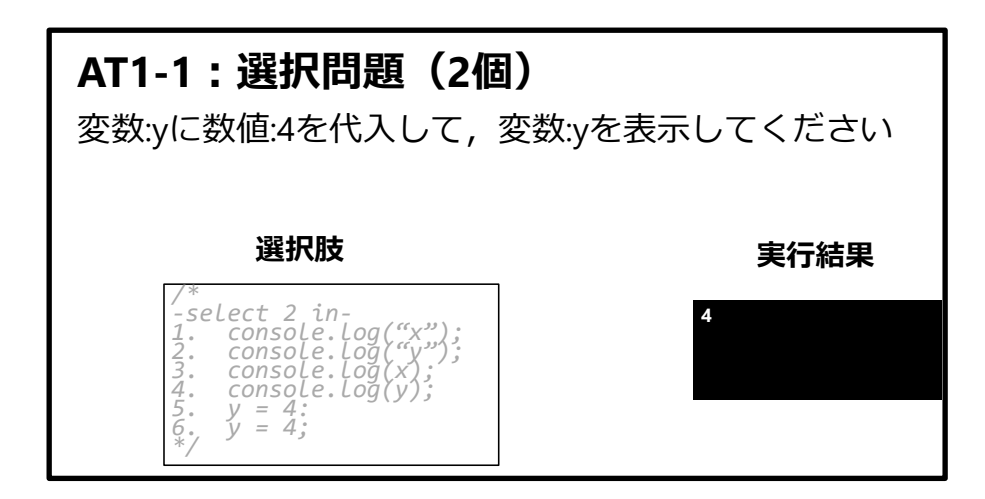

<span id="page-35-1"></span>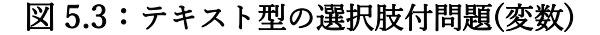

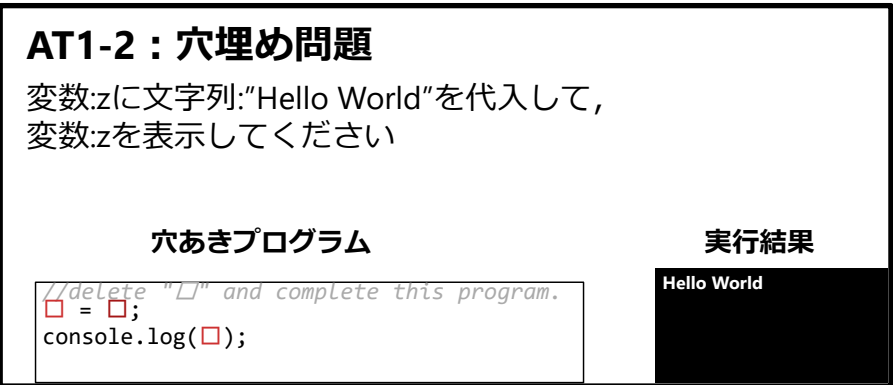

<span id="page-35-2"></span>図 5.4:テキスト型の穴埋め問題(変数)

<span id="page-35-0"></span>5.2.6 習得度把握テスト

本節では,5.2.2 実験の手順(2),(5),(8)において行う習得度把握テストについ て述べる.

実験内で合計3回行うテストについては、表 5.2の学習対象毎に一問用意し, 5点満点のテストとした.また,テキスト型プログラミングの習得を測るための プログラミング言語を JavaScript とし、全問全て選択問題とした.

一回目で行うテストは,学習前における被験者のテキスト型プログラミング (JavaScript)の習得度を測るために行う.二回目,三回目で行うテストは,学習 後における被験者のテキスト型プログラミング(JavaScript)の習得度を測るため に行う.一回目,二回目,三回目で行うテストは,問題と選択肢は同じ内容のた め,回数を追うごとに解答が変化することが期待される.

## <span id="page-36-0"></span>5.3 実験結果・評価

情報系を専門としていない大学院生 8 名を対象にプログラミング相互変換シ ステムの有効性を示すための実験を行い以下のような結果を得た.

#### <span id="page-36-1"></span>5.3.1 事前アンケート

事前アンケートでは,ビジュアル型とテキスト型プログラミングの経験につ いて GoogleForm 上にて回答を求めた. 事前アンケートの結果として、ビジュ アル型とテキスト型の経験なし,ビジュアル型とテキスト型の経験あり,テキス ト型のみ経験ありの3種類に分類することができ、結果を表 5.3 に示す.

#### <span id="page-36-2"></span>表 5.3:事前アンケートの結果

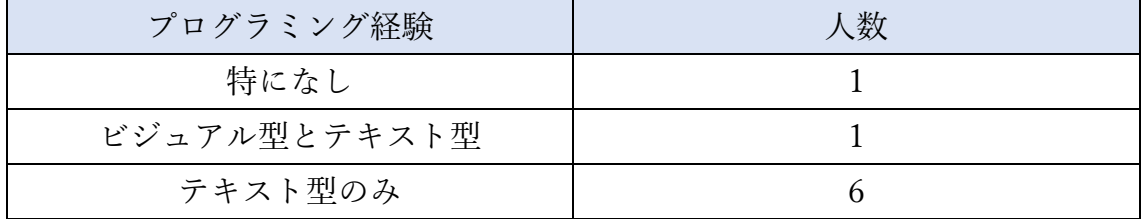

表 5.3 の内訳として、6 名が経験していたテキスト型プログラミング言語は VisualBasic,Python,C,HTML,CSS,JavaScript,R となっており,経験期間は 2 カ 月~5年だった.1名が経験していたビジュアル型プログラミング言語は Scratch となっており,経験期間は2年だった.

### <span id="page-37-0"></span>5.3.2 習得度把握テスト

実験の被験者の3回の習得度把握テストの全体結果を表 5.4 に示す.

| 被験者 ID | 一回目            | 二回目            | 三回目 |
|--------|----------------|----------------|-----|
| 01     | $\overline{2}$ | $\overline{2}$ | 3   |
| 02     | 2              | 3              | 3   |
| 03     | 2              | 3              |     |
| 04     | 3              | 5              | 5   |
| 05     | 3              | 4              |     |
| 06     | $\overline{2}$ | 4              | 4   |
| 07     | 0              |                | 2   |
| 08     | 2              | 3              | 4   |

<span id="page-37-1"></span>表 5.4:習得度把握テストの全体結果

表 5.4 の一回目,二回目,三回目の対応のある三種のデータにフリードマン検 定を用いて,有意確率を求めた.計算結果を表 5.5 に示す.

## <span id="page-37-2"></span>表 5.5:フリードマン検定全体結果

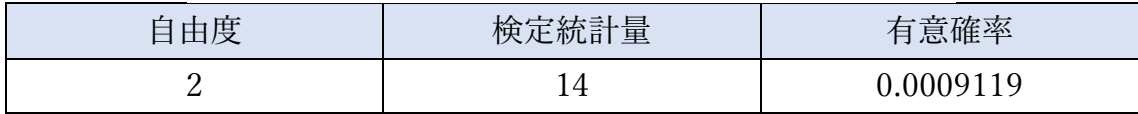

表 5.5 より表 5.4 のデータは 5%水準で有意差があることが判明したため、ウ ィルコクソン符号順位検定でそれぞれの組み合わせの有意確率を求めた後にボ ンフェローニ検定で有意確率を求めた.ボンフェローニ検定の結果を表 5.6 に示 す.

#### <span id="page-37-3"></span>表 5.6:ボンフェローニ検定全体結果

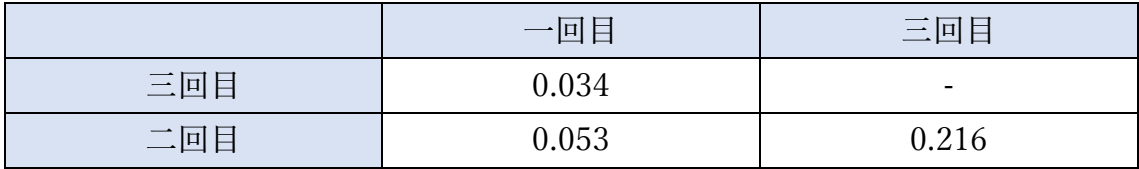

表 5.6 より、一回目と三回目の組み合わせに 5%水準の有意差があること, 他 の二つの組み合わせは 5%水準の有意差がないことが判明した.このことにより, 開発システムを利用してプログラミング学習を行った結果,テキスト型プログ ラムの習得の促進を行うことができたと考えられる.

本実験では,実験の流れの学習 1 と学習 2 でシステムの相互変換を利用する/ しないを被験者毎に分けて学習を行った.相互変換利用した前後と利用しなか った前後での点数差を表 5.7 に示す.

<span id="page-38-0"></span>

| 被験者 ID | 相互変換なし         | 相互変換あり |
|--------|----------------|--------|
| 01     | 0              |        |
| 02     | 1              |        |
| 03     |                |        |
| 04     | $\Omega$       | 2      |
| 05     |                |        |
| 06     | $\mathfrak{D}$ |        |
| 07     |                |        |
| 08     |                |        |

表 5.7:習得度把握テストの点数差

表 5.7 の相互変換なしと相互変換ありある 2 種の対応するデータにウィルコ クソン符号順位検定を用いて,有意確率を求めた.計算結果を表 5.8 に示す.

#### <span id="page-38-1"></span>表 5.8:ウィルコクソン符号順位検定の結果(相互変換なし/あり)

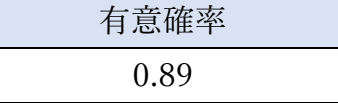

表 5.8 より,今回の結果では相互変換なしと相互変換ありの条件における学習 効果の差は観測されなかった.

<span id="page-39-0"></span>5.3.3 事後アンケート

事後アンケートでは,システムを使用してプログラミング学習を終えた後に 7 つの質問を GoogleForm 上にて回答を求めた.以下に質問内容を示す.

#### 質問 1:

テキスト型からビジュアル型へのプログラムの変換は上手くできていました か?

#### 質問 2:

ビジュアル型からテキスト型へのプログラムの変換は上手くできていました か?

#### 質問 3:

プログラムの学習支援(変換)システムは学習の役に立ちましたか?

#### 質問 4:

学習支援システムは使いやすかったですか?

#### 質問 5:

ビジュアル型プログラミングは習得できましたか?

#### 質問 6:

テキスト型プログラミングは習得できましたか?

#### 質問 7:

実験全体についてのフィードバックや感想がございましたらご記入ください.

質問 1~6 に関しては,7段階(1:否定的~7:肯定的)で回答した後にその理由 を記述した.質問 7 に関しては記述だけで回答した.事後アンケートの質問に おける被験者の段階の回答結果を表 5.9 に示す.また,それぞれの質問の理由を 表 5.10~5.15 に示し,質問 7 で回答されたシステムのフィードバックを表 5.16 に示す.

<span id="page-40-0"></span>

| 被験者 ID | 質問1 | 質問2 | 質問3 | 質問 4 | 質問 5 | 質問6 |
|--------|-----|-----|-----|------|------|-----|
| 01     | 6   | 6   | 2   |      | 3    | 5   |
| 02     | 7   | 7   | 7   | 5    | 7    |     |
| 03     | 5   | 5   | 4   | 3    | 4    | 3   |
| 04     | 5   | 6   | 2   | 6    | 7    |     |
| 05     | 6   |     | 6   | 6    | 6    | 6   |
| 06     |     | 2   |     | 4    | 5    | 6   |
| 07     |     |     |     | 6    |      | 6   |
| 08     |     |     |     | 5    | 5    |     |

表 5.9:事後アンケートの結果

## 表 5.10:事後アンケート質問 1 の理由

<span id="page-40-1"></span>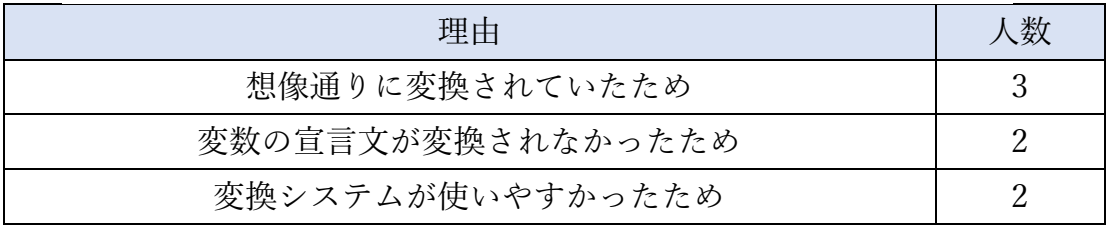

## 表 5.11:事後アンケート質問 2 の理由

<span id="page-40-2"></span>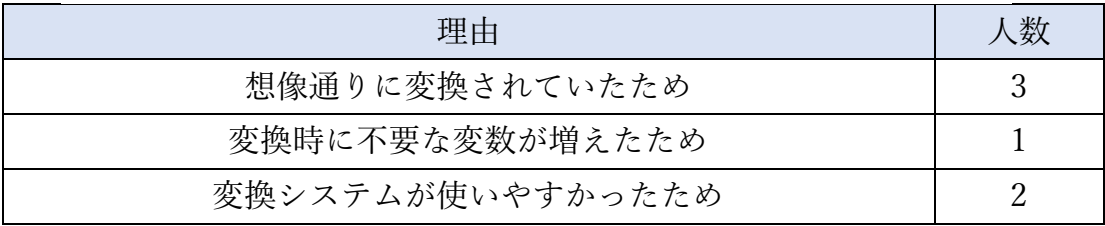

## 表 5.12:事後アンケート質問 3 の理由

<span id="page-41-0"></span>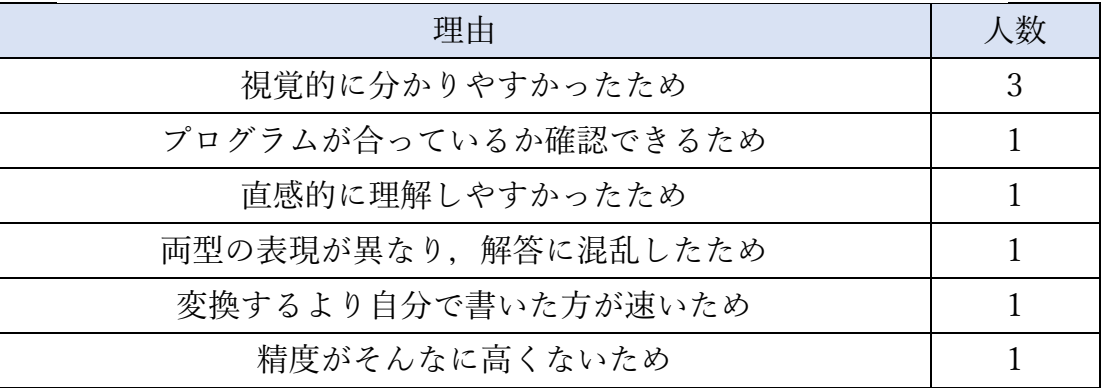

## 表 5.13:事後アンケート質問 4 の理由

<span id="page-41-1"></span>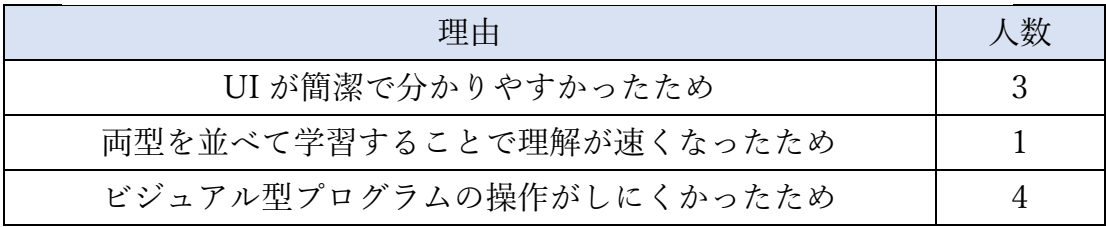

## 表 5.14:事後アンケート質問 5 の理由

<span id="page-41-2"></span>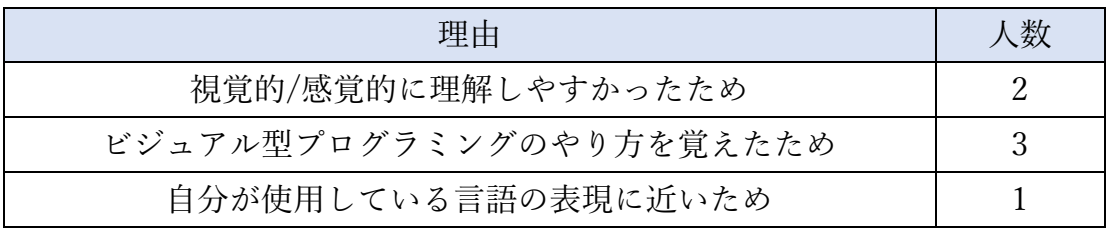

## 表 5.15:事後アンケート質問 6 の理由

<span id="page-41-3"></span>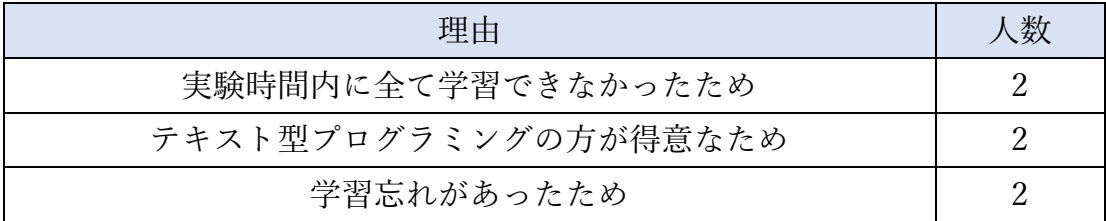

<span id="page-42-0"></span>

| フィードバック                       |
|-------------------------------|
| テキスト型からビジュアル型への変換が良かった.       |
| プログラム消去(リセット)機能を追加して欲しい.      |
| エラーをもっと視覚的に強調した方が良い.          |
| テキスト型とビジュアル型の色を統一した方が良い.      |
| 保存/読込機能は中規模プログラミングのチャレンジに役立つ. |

表 5.16:開発システムのフィードバック

表 5.10 と 5.11 のプログラムの変数文の変換に関しての否定的な意見や表 5.12 の「変換の精度がそんなに高くなかったため」の意見が発生した原因は, システム仕様の説明不足であり,変換可能なプログラムと不可能なプログラ ムを十分に説明できていなかったことが考えられる. 表 5.13 の「ビジュアル 型プログラムの操作がしにくかったため」についても同様で,ブロックの複数 複製方法について説明できなかったためと考えられる.

表 5.12 の「変換するより自分で書いた方が速いため」については、今回の 実験では変数, 算術演算, If 文, while 文, 関数といった比較的小規模のプロ グラミング学習を行ったため,変換を行うより自身でコーディングした方が 速くなったと考えられる.

表 5.12 の「両型の表現が異なり、解答に混乱したため」を解決するために は,表 5.16 の「テキスト型とビジュアル型の色を統一した方が良い.」という 意見を取り入れて,ビジュアル型とテキスト型プログラムの表現の差を小さ くすればよいと考えられる.

表 5.15 の「学習忘れがあったため」を解決するためには、表 5.16 の「エラ ーをもっと視覚的に強調した方が良い.」という意見を取り入れて,プログラ ミングのコーディングをより支援をする機能が必要だと考えられる.

## <span id="page-43-0"></span>5.4 エラー率

ビジュアル型及びテキスト型プログラミング学習の際に被験者が行ったプロ グラムの実行/変換の回数と発生したエラー数をまとめたものを表 5.17 に示す.

<span id="page-43-1"></span>

| 動作                | 回数  | エラー数 |
|-------------------|-----|------|
| ビジュアル型プログラムの実行    | 200 |      |
| テキスト型プログラムの実行     | 215 | 17   |
| ビジュアル型からテキスト型への変換 | 34  |      |
| テキスト型からビジュアル型への変換 | 28  |      |

表 5.17:プログラムの実行/変換の合計動作数/エラー数

表 5.17 より、エラーが発生したのはテキスト型プログラムの実行だけであっ た.プログラミングのログから取得できたテキスト型プログラムの実行におい て発生したエラーを種類分けしたものを表 5.18 に示す.

<span id="page-43-2"></span>表 5.18:テキスト型プログラムの実行エラーの種類と発生回数

| エラー内容                                                    | 発生回数 |
|----------------------------------------------------------|------|
| トークンエラー                                                  |      |
| {:Invalid or unexpected token, Unexpected token $\sim$ } |      |
| 定義エラー{:~ is not defined}                                 |      |
| 識別子エラー{:Unexpected identifier '~'}                       |      |
| 関数呼び出しエラー{:missing) after argument list}                 |      |

表 5.18 より、発生数は定義エラー>トークンエラー>関数呼び出しエラー>識 別子エラーの順になっていることが分かった. 定義エラーが一番多い理由は, 最 初から最後まで変数を使うためだと考えられる.その他のエラーに関しては,個 人差によって発生の有無が変化していると判断した.

ビジュアル型プログラムの実行及びビジュアル型からテキスト型への変換に おいてエラーが起きないのは,ビジュアル型の環境に用いた Google Blockly[8] の仕様でエラーが起こらなかったためと考えられる.

テキスト型からビジュアル型への変換においてエラーが発生しなかった理由

は,事前にテキスト型プログラムにエラーが含まれていると変換できないこと を伝えていたこととテキスト型環境の構文検証部にてエラーの確認がしやすか ったためだと考えられる.そのほかには,学習に使用した問題の形式として選択 肢付問題と穴埋め問題を用いたことによって記述量が少なくなったためとも考 えられる.

## <span id="page-44-0"></span>5.5 変換精度の評価

参考書[22]内に記載されているテキスト型プログラムを用いて,テキスト型 からビジュアル型への変換精度の評価を行った.評価に使ったテキスト型プロ グラムはビジュアル型と互換性のあるもので,学習対象の変数,算術演算,If 文, While 文,関数の 5 つからそれぞれ2つずつを用いて計 10 個の変換精度の実験 を行った.

変換精度の計算は以下の計算式で行い,結果を表 5.19 に示す.

変換構度 = 
$$
\frac{\mathcal{Z}\mathcal{P}}{\mathcal{L}\mathcal{F}}
$$
 = 
$$
\frac{1}{\mathcal{L}\mathcal{F}}
$$
 = 
$$
\frac{1}{\mathcal{L}\mathcal{F}}
$$
 = 
$$
\frac{1}{\mathcal{L}\mathcal{F}}
$$
 = 
$$
\frac{1}{\mathcal{L}\mathcal{F}}
$$
 = 
$$
\frac{1}{\mathcal{L}\mathcal{F}}
$$
 = 
$$
\frac{1}{\mathcal{L}\mathcal{F}}
$$
 = 
$$
\frac{1}{\mathcal{L}\mathcal{F}}
$$
 = 
$$
\frac{1}{\mathcal{L}\mathcal{F}}
$$
 = 
$$
\frac{1}{\mathcal{L}\mathcal{F}}
$$
 = 
$$
\frac{1}{\mathcal{L}\mathcal{F}}
$$
 = 
$$
\frac{1}{\mathcal{L}\mathcal{F}}
$$
 = 
$$
\frac{1}{\mathcal{L}\mathcal{F}}
$$
 = 
$$
\frac{1}{\mathcal{L}\mathcal{F}}
$$
 = 
$$
\frac{1}{\mathcal{L}\mathcal{F}}
$$
 = 
$$
\frac{1}{\mathcal{L}\mathcal{F}}
$$
 = 
$$
\frac{1}{\mathcal{L}\mathcal{F}}
$$
 = 
$$
\frac{1}{\mathcal{L}\mathcal{F}}
$$
 = 
$$
\frac{1}{\mathcal{L}\mathcal{F}}
$$
 = 
$$
\frac{1}{\mathcal{L}\mathcal{F}}
$$
 = 
$$
\frac{1}{\mathcal{L}\mathcal{F}}
$$
 = 
$$
\frac{1}{\mathcal{L}\mathcal{F}}
$$
 = 
$$
\frac{1}{\mathcal{L}\mathcal{F}}
$$
 = 
$$
\frac{1}{\mathcal{L}\mathcal{F}}
$$
 = 
$$
\frac{1}{\mathcal{L}\mathcal{F}}
$$
 = 
$$
\frac{1}{\mathcal{L}\mathcal{F}}
$$
 = 
$$
\frac{1}{\mathcal{L}\mathcal{F}}
$$
 = 
$$
\frac{1}{\mathcal{L}\mathcal{F}}
$$
 = 
$$
\frac{1}{\mathcal{L}\mathcal{F}}
$$
 = 
$$
\frac{1}{\mathcal{L}\mathcal{F}}
$$
 = 
$$
\frac{1}{\mathcal{L}\mathcal{F}}
$$
 = 
$$
\
$$

<span id="page-44-1"></span>

| 学習項目    | 変換できた数         | 必要な数           | 変換率[%] |
|---------|----------------|----------------|--------|
| 変数      | 4              | 4              | 100    |
|         | 8              | 8              | 100    |
| 算術演算子   | 6              | 6              | 100    |
|         | 8              | 8              | 100    |
| If文     | 12             | 12             | 100    |
|         | 14             | 14             | 100    |
| While 文 | 12             | 12             | 100    |
|         | 12             | 12             | 100    |
| 関数      | $\overline{4}$ | $\overline{4}$ | 100    |
|         | 9              | 10             | 90     |

表 5.19:変換精度の実験結果

表 5.19 より,関数以外の学習項目の変換精度は 100%だった.関数の変換率 が 90%の理由は,関数の呼び出し命令文の AST を探索する際に引数のデータが 取得できなかったためである.そのため,テキスト型の関数の呼び出し命令文を ビジュアル型へ変換を行った際にビジュアル型の引数の表記が"undefined"(図 5.5)になってしまい,関数の呼び出しが正しく動作しなくなることが判明した. この問題を解決するためには,関数の定義文の AST を探索した際に引数の情報 を関数毎に保存し,対応づける必要があると考えられる.

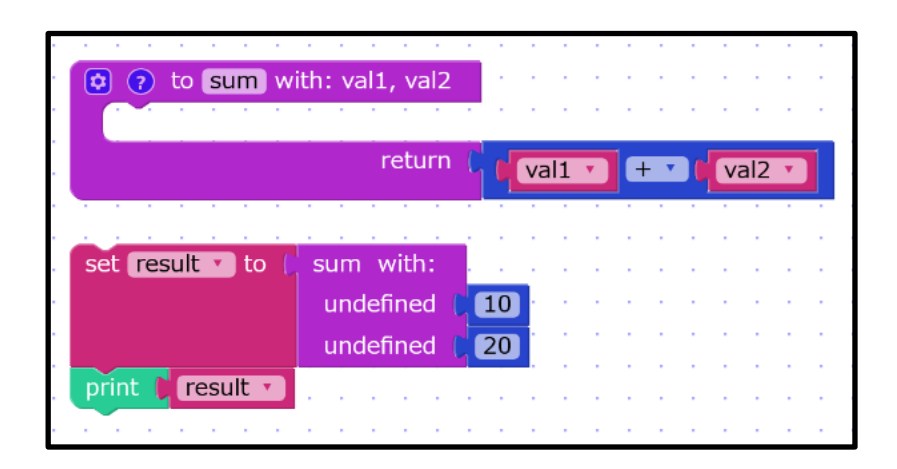

<span id="page-45-1"></span><span id="page-45-0"></span>図 5.5:関数呼び出し命令文の変換失敗例

## 第 6 章 結論

本章では,開発したプログラム相互変換システムについての評価をまとめ,今 後の課題について述べる.

<span id="page-46-0"></span>6.1 まとめ

本研究では、ビジュアル型プログラミングを終えた学習者がテキスト型プロ グラミングに移行できないという課題に着目し,この課題を解決するためにビ ジュアル型とテキスト型プログラムの相互変換システムを開発し,テキスト型 プログラミングの学習の促進を行った. この目的達成のために①ビジュアル型 とテキスト型プログラミングが比較しやすい環境を構築し、 ②ビジュアル型と テキスト型プログラムの相互変換を実装し,③開発した学習支援システムの有 用性を示す実験を行った.

①の目的達成のためにビジュアル型環境を Google Blockly[8]を用いて構築し, テキスト型環境を MonacoEditor[18]を用いて構築し,ブラウザ上で左右に両方 の環境を展開することによって,比較しやすい環境を開発した. また,テキスト 型環境のエラー支援として構文検証部を導入することによって,テキスト型プ ログラミング時の文法エラーの発生を削減し,ビジュアル型プログラミングの との差を少なくした.

②の目的達成のためにビジュアル型からテキスト型への変換は Google Blockly[8]の内部プログラムの変換機能を用いて行い,テキスト型からビジュア ル型への変換はプログラムの AST を解析することにより実現した.開発システ ムの中央部にある2種類の変換ボタンを押すだけで変換できるようにすること により,変換行為を簡単に行えるようにした.

③の目的達成ために開発したシステムを用いてプログラミング学習を行う実 験を情報系を専門としていない大学院生8名を対象に行った.実験では、プログ ラミング学習二回と習得度把握テスト三回,アンケート二回を行った.学習対象 を変数,算術演算,If 文,While 文,関数の 5 つとし,習得度把握テストでどれ だけの学習対象を学習できたか判断した.その結果,開発した学習支援システム 自体はテキスト型プログラミング学習に有用性があると示すことができたが, 相互変換機能は有用性あることを示せなかった.

## <span id="page-47-0"></span>6.2 今後の課題

本研究で開発した学習支援システムにはいくつかの問題があるためその部分 を改善する必要がある.

本研究で開発したシステムではビジュアル型とテキスト型プログラミングが 比較しやすい環境を構築したが,より比較しやすい環境が構築できると考えら れる.実験のアンケートのフィードバックで「テキスト型とビジュアル型の色を 統一した方が良い.」という意見があり,より比較しやすい環境にするために文 字やブロックの色を統一するべきである.また、プログラムの複製/消去法に関 してもビジュアル型とテキスト型環境で差が生じてしまっている. テキスト型 プログラムは範囲選択での複製/消去ができるが,ビジュアル型では組み合わさ ったプログラムでしか複製/消去ができないため,ビジュアル型にも複数の独立 したプログラムを複製/消去できる機能が必要である.

ビジュアル型とテキスト型の変換に関しても改善が必要である.本研究では テキスト型からのビジュアル型への変換はプログラムの AST を用いて行った. しかし,変換できるものは決められたビジュアル型プログラムだけになってし まっているため,自由に記述できるテキスト型プログラムの全てに対応するこ とができない.この問題を解決するためには,AST からビジュアル型プログラ ムを自動で生成する機能を実装する必要がある.また,変換の精度が低くなって しまうと学習者が適切にプログラミング学習できないため,精度も重要視する 必要がある.

対応しているプログラミング言語に関しても改善が必要である. 本研究では 習得するテキスト型プログラミング言語を JavaScript とした.しかし,他のプロ グラミング言語で本研究と同じように学習した場合にどのような学習結果が得 られるかが分からないため,対応言語の増加も必要だと考えており,学習者が学 習したいプログラミング言語を選ぶことができる環境にするべきである.

実験の対象にも改善が必要である. 本研究では両型経験なし 1 名, 両型経験 あり1名,テキスト型のみ経験者6名を対象に実験を行ったため,対象が偏った 実験になった.そのため,相互変換のビジュアル型からテキスト型への移行に関 する有効性の評価を十分に行えなかった.そのことより,実験対象に両型経験な し,ビジュアル型のみ経験者の数を増やす必要がある.

# <span id="page-48-0"></span>対外発表

野口,太田,谷,長谷川,"ビジュアル型とテキスト型プログラムの相互変換を 用いたプログラミング学習支援システム":教育システム情報学会学生研究発表 会北信越支部(2024 in press)

## <span id="page-49-0"></span>謝辞

本研究の遂行にあたり,研究テーマ決定から論文作成までにおいて多くの助 言やアドバイスを頂きました長谷川忍教授及び研究室の皆様に心より感謝いた します. また, JAIST の充実した教育により電子系から情報系への分野変更がで きたことも誠に感謝申し上げます.最後に実験の被験者として参加してくださ った皆様に対しましても,感謝の念を示します.

## <span id="page-50-0"></span>参考文献

- [1] 文部科学省. "高等学校学習指導要領 情報科関係資 料".https://www.mext.go.jp/a\_menu/shotou/zyouhou/detail/mext\_01831. html(参照 2023-1-15)
- [2] 文部科学省."新学習指導要領に対応した令和7年度大学入学共通テストに おける「情報 I」について". https://www.ipsj.or.jp/event/taikai/84/ipsi\_web2022/html/event/pdf/ maeda-20220305.pdf(参照 2023-1-15)
- [3] Scratch Team Lifelong Kindergarten Group MIT Me-dia Lab. "Scratch Imagine.Program.Share". http://scratch.mit.edu/(参照 2024-01-15)
- [4] Sony Marketing Inc. "MESH|誰でも手軽にプログラミングができる|つく って楽しい|学んで楽しい". https://meshprj.com/jp/(参照 2024-01-15)
- [5] 合同会社デジタルポケット. "ビスケット viscuit | コンピュータは粘土 だ!!". https://www.viscuit.com/(参照 2024-01-15)
- [6] devjobsscanner. "Top 8 Most Demanded Programming Languages in 2023". https://www.deviobsscanner.com/blog/top-8-most-demandedprogramming-languages/(参照 2024-01-26)
- [7] 総務省. "プログラミング人材育成の在り方に関する調査研究報告書". https://www.soumu.go.jp/main\_content/000424363.pdf(参照 2024-01-15)
- [8] Google. "Blockly | Google for Developers". https://developers.google.com/blockly?hl=ja(参照 2024-01-15)
- [9] 山梨裕矢・佐々木晃 . "ビジュアルプログラミングとテキスト記述形式の連 携による初学者向けプログラミング学習システムの提案 ." プログラミン グ・シンポジウム予稿集 , 2018 , 第 59 回, 2018 , p.79-84 .
- [10] 山梨裕矢 . "構文誤りを含むプログラムのブロック言語表現への変換." 法 政大学大学院紀要. 情報科学研究科編, 14, 2019, p.1-6 .
- [11] 末吉春一・佐藤喬 . "ビジュアルプログラミングを用いたテキストベース プログラミング学習支援システム. " 第 78 回全国大会講演論文集, 2016, 1 , 2016, p.897-898
- [12] 松澤芳明・酒井三四郎 . "ビジュアル型言語とテキスト記述型言語の併用 によるプログラミング入門教育の試みと成果 ." 情報処理学会研究報告, コンピュータと教育研究会報告 Vol.2013, No.2, 2013, p1-11.
- [13] Microsoft. "Microsoft MakeCode". https://www.microsoft.com/jajp/makecode(参照 2024-01-15)
- [14] A. P. Black, K. B. Bruce, M. Homer, J. Noble, A. Ruskin, and R. Yannow, "Seeking Grace: a new object-oriented language for novices." SIGCSE'13, 2013, p129-134
- [15] N. J. Homer, M. "Combining tiled and textual views of code." IEEE VISSOFT, 2014, p.1–10.
- [16] Microsoft. "Monaco Editor". https://microsoft.github.io/monacoeditor/ (参照 2024-01-15)
- [17] "esprima".https://github.com/jquery/esprima(参照 2024-01-15)
- [18] "Esprima: Syntax Validator". https://esprima.org/demo/validate.html (参照 2024-01-15)
- [19] numb\_86. "AST で JavaScript のコードを変換する 30 歳からのプログ ラミング". https://numb86 tech.hatenablog.com/entry/2020/09/11/104131 (参照 2024-01-15)
- [20] "estraverse".https://github.com/estools/estraverse(参照 2024-01-15)
- [21] Google. "ブロックリー・ゲーム". https://blockly.games/(参照 2024-01- 15)
- [22] CodeMafia 外村将大 . 独習 JavaScript 新版 . 翔泳社 , 2021.